## **Table of Contents**

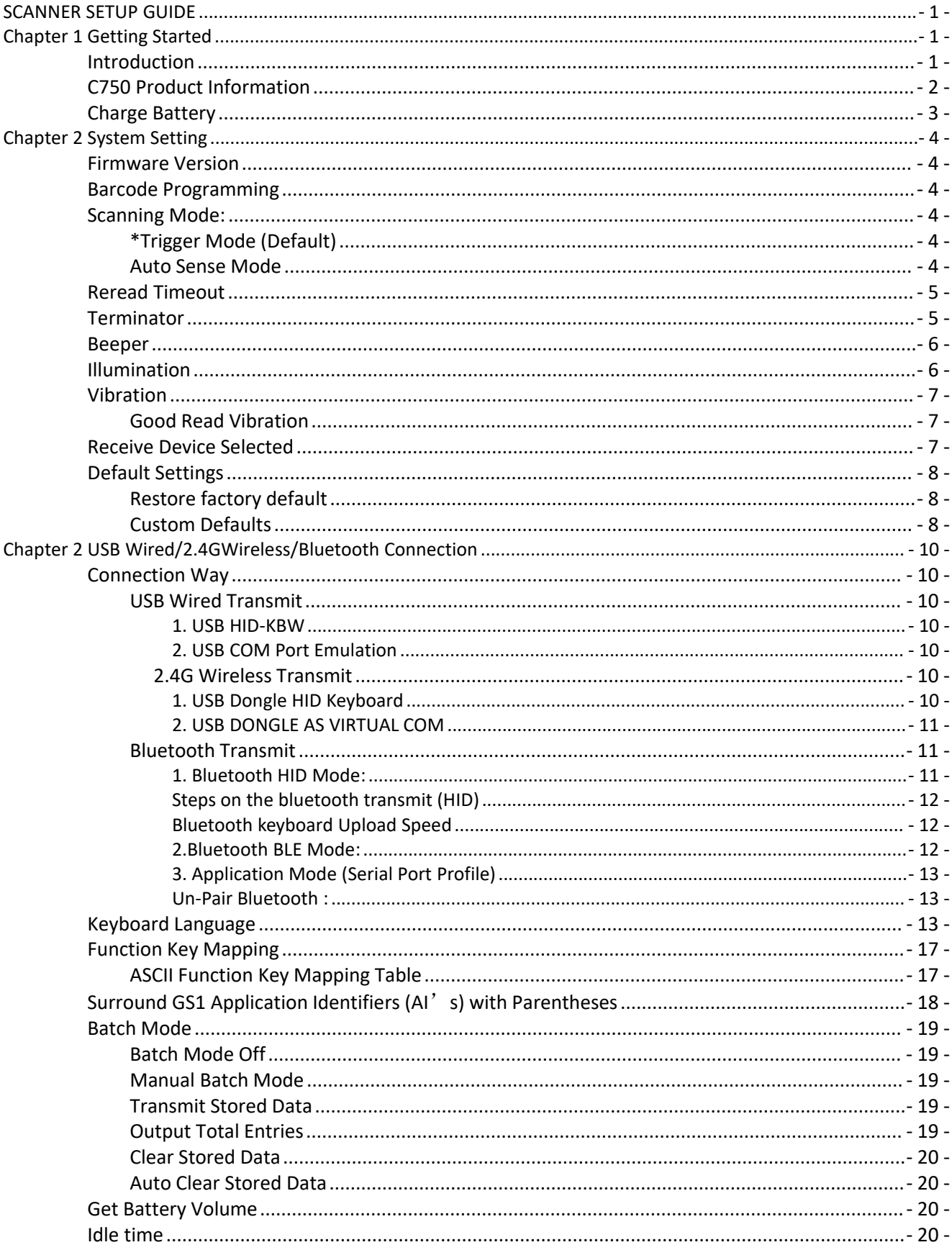

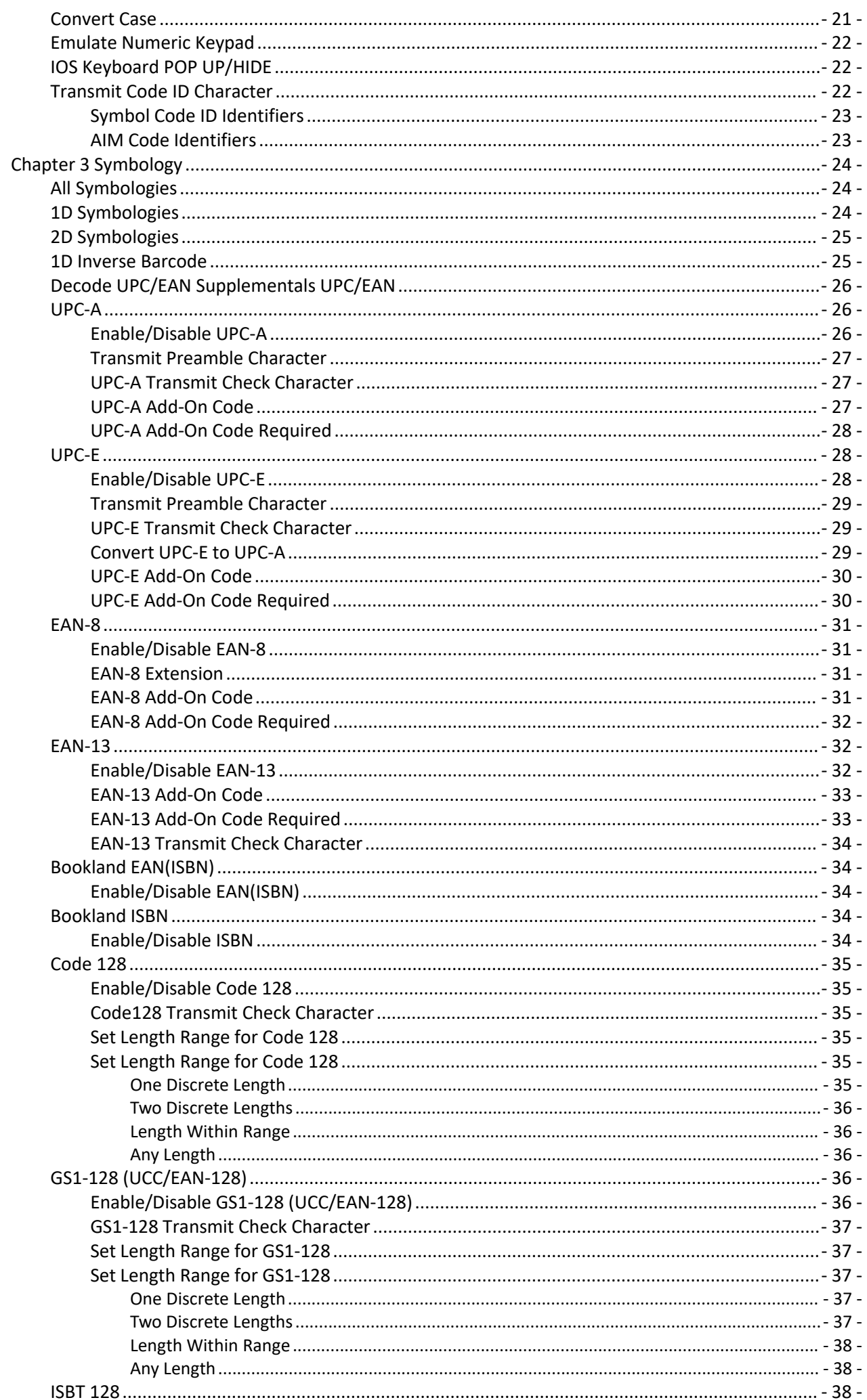

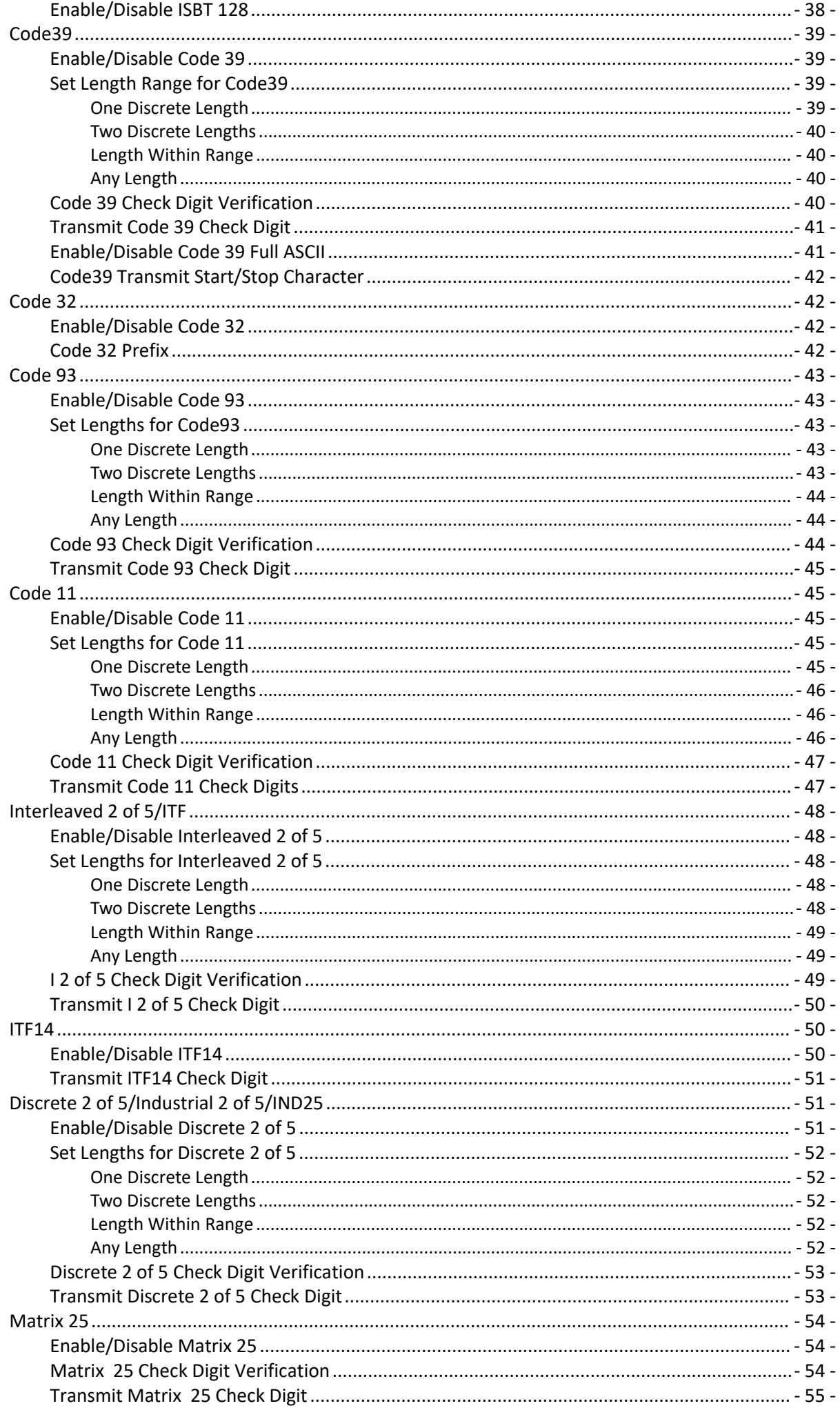

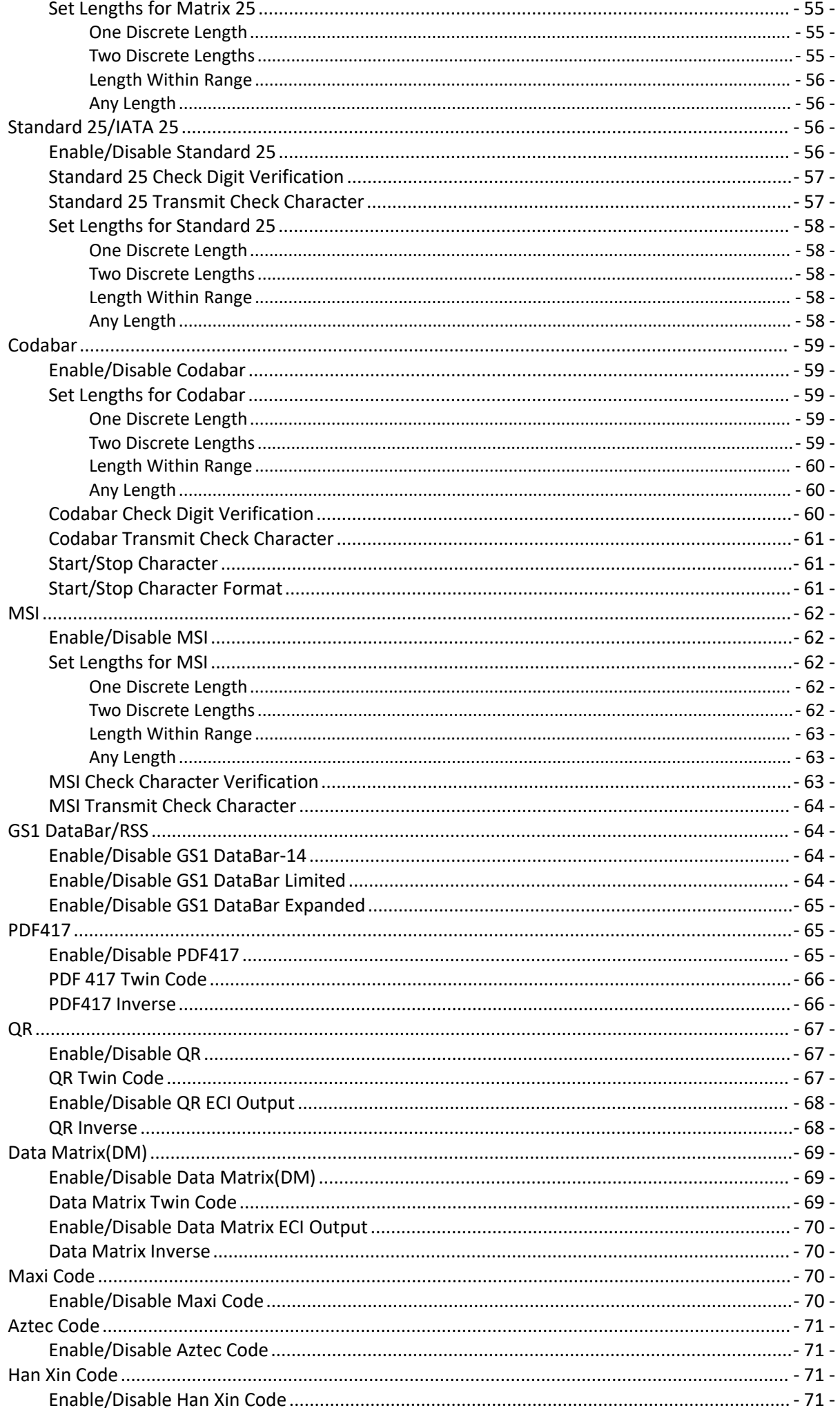

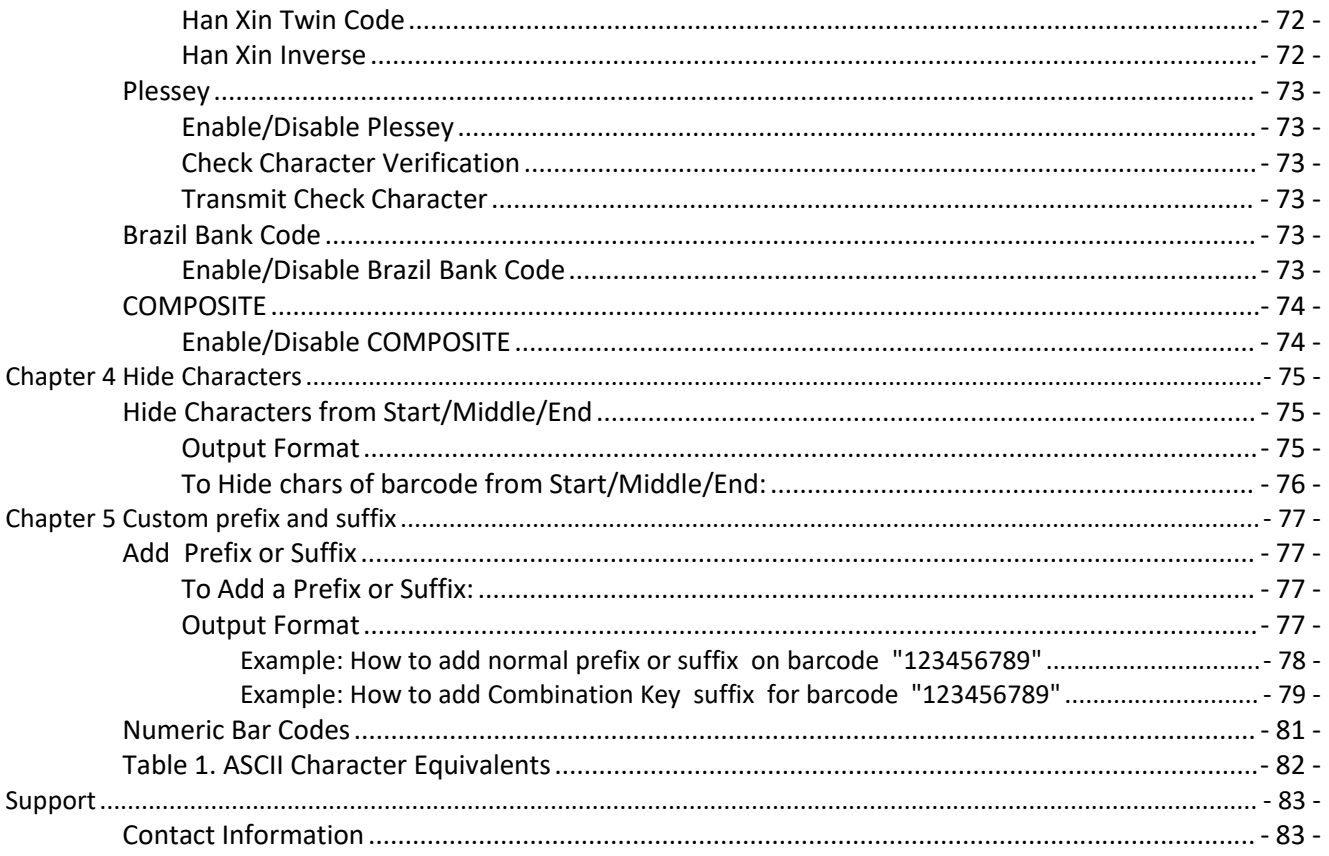

## <span id="page-5-0"></span>SCANNER SETUP GUIDE

## <span id="page-5-1"></span>Chapter 1 Getting Started

## <span id="page-5-2"></span>Introduction

This scanner reads 1D or 2D barcode by capturing its image.

It reads all kinds of mainstream 1D barcodes, standard 2D barcodes.( all versions of PDF417,QR Code ,Micro and Data Matrix) and GS1-DataBarTM (RSS) barcodes, including Limited, Stacked, Expanded and so on. Scanner reads barcodes in papers, plastic cards, LCD and other kinds of mediums of printing and displaying. It has great performance. All-in-one design is extremely light and only needs small operation space It can be embedded in varieties of application.

Command bacodes only apply for scanner connecting via USB Wired.

 $\widehat{\mathcal{F}}$  Command bacodes only apply for scanner connecting via Wireless.<br> $\mathcal{F}$  Command barcodes only apply for scanner connecting via Bluetooth .

## <span id="page-6-0"></span>C750 Product Information

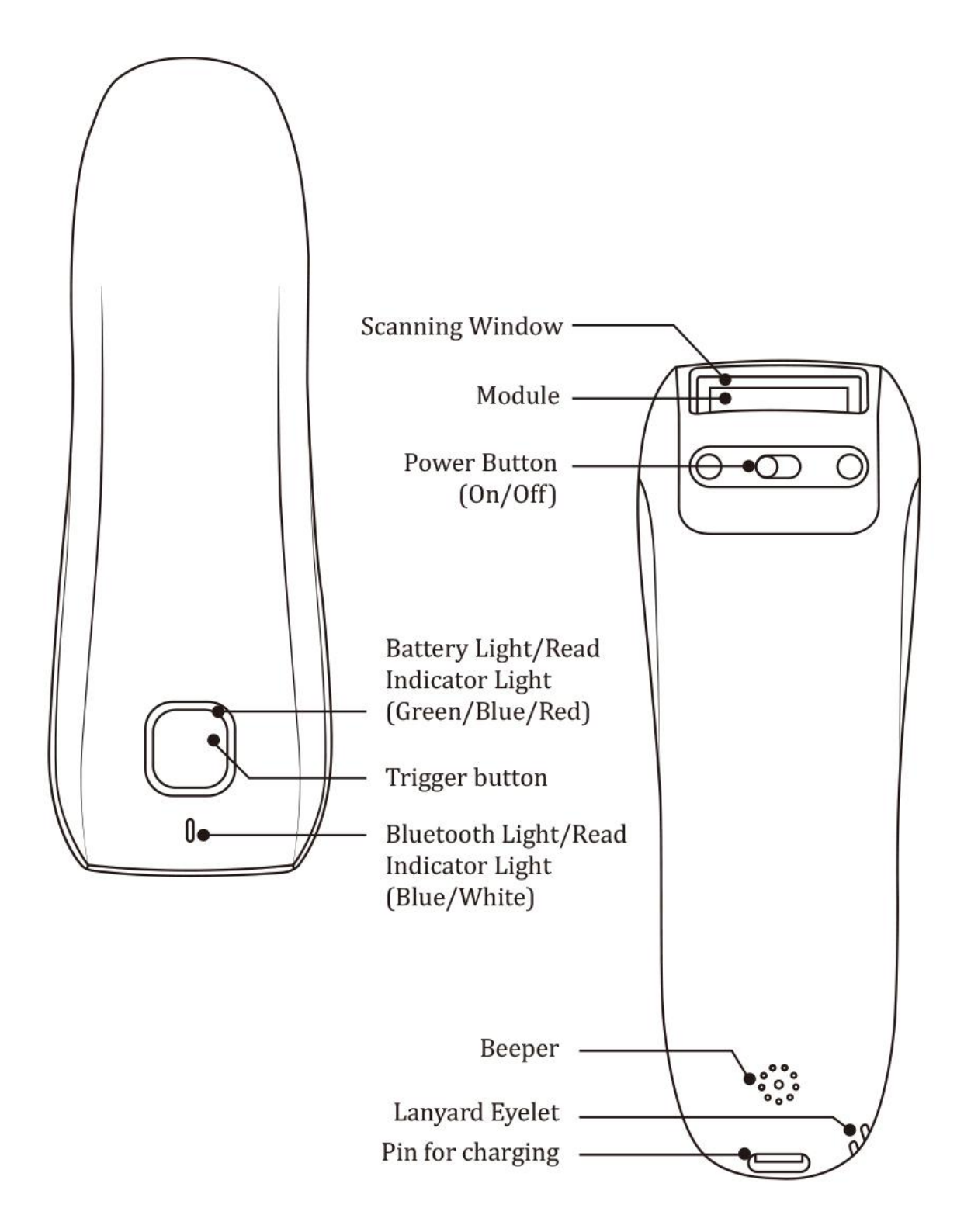

<span id="page-7-0"></span>1. Turn it On

2. Connect Scanner with your computer via USB cable (provided by Netum) or take a DC plug and charge it on an electrical wall outlet.

> Red Light-Charging **Green Light-Fully charged**

**A** DC Plug: V: 5V; A>500mA

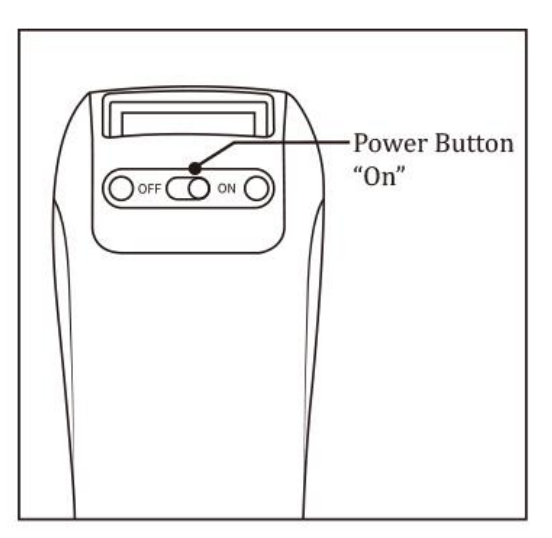

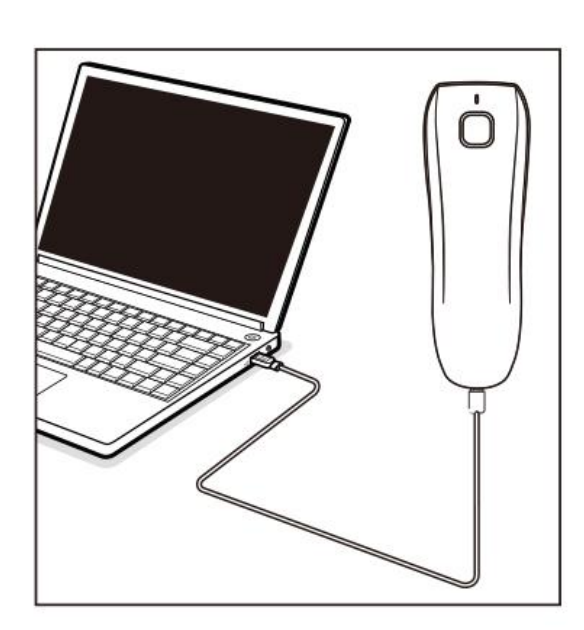

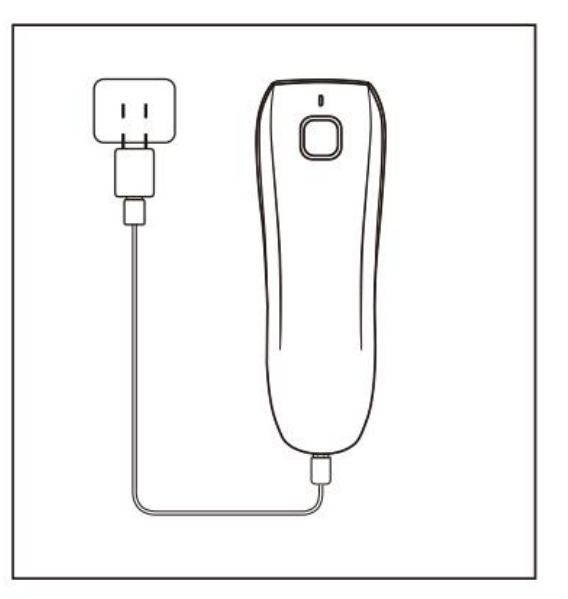

## <span id="page-8-0"></span>Chapter 2 System Setting

## <span id="page-8-1"></span>Firmware Version

Read below command barcode to check scanner firmware version.

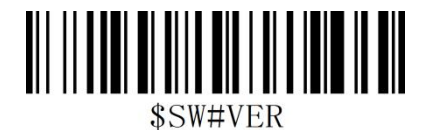

#### Firmware Version

## <span id="page-8-2"></span>Barcode Programming

Netum barcode scanners are factory programmed for the most common terminal and communications settings. If you need to change these settings, programming is accomplished by scanning the bar codes in this guide. An asterisk (\*) next to an option indicates the default setting.

## <span id="page-8-3"></span>Scanning Mode:

#### <span id="page-8-4"></span>\*Trigger Mode (Default)

A trigger pull activates a decode session. The decode session continues until a barcode is decoded or you release the trigger.

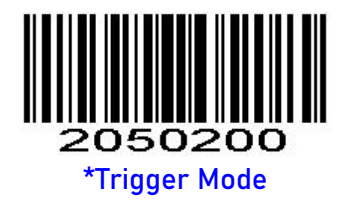

#### <span id="page-8-5"></span>Auto Sense Mode

The scanner activates a decode session every time it detects a barcode presented to it. The decode session continues until a barcode is decoded or the decode session timeout expires. Reread Timeout can avoid undesired rereading of same barcode in a given period of time.

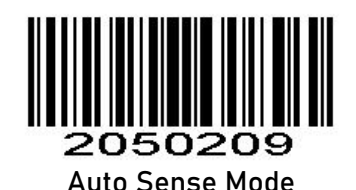

## <span id="page-9-0"></span>Reread Timeout

Reread Timeout can avoid undesired rereading of same barcode in a given period of time. This feature is only applicable to the auto sense mode.

The following parameter sets the time interval between two successive reads on same barcode.

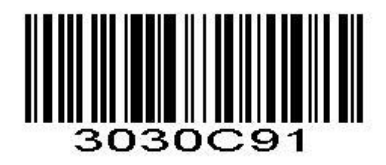

1 Second

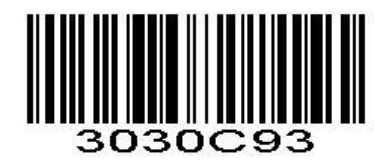

3 Seconds

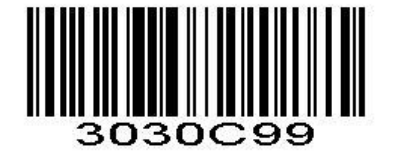

Do not allow to reread same barcode

#### <span id="page-9-1"></span>**Terminator**

The scanner provides a shortcut for setting the terminating character suffix to CR or CRLF and enabling it by scanning the appropriate barcode below.

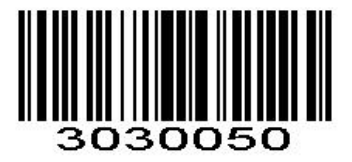

No Terminator

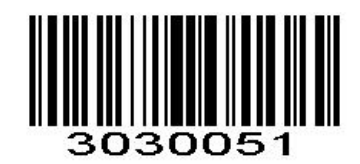

CR&LF \*

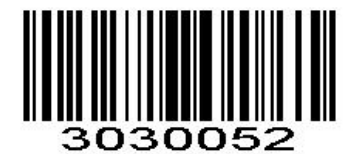

**CR** 

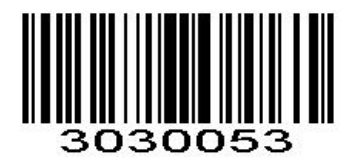

TAB

<span id="page-10-0"></span>Beeper

Enable/Disable scanner to beep to indicate successful scan.

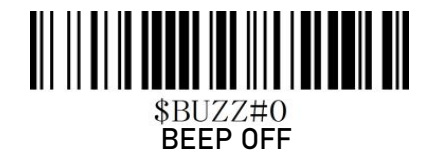

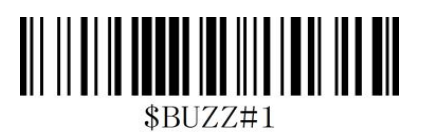

\*High Volume

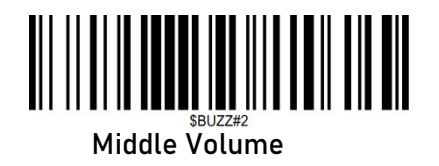

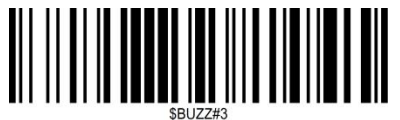

Low Volume

<span id="page-10-1"></span>Illumination

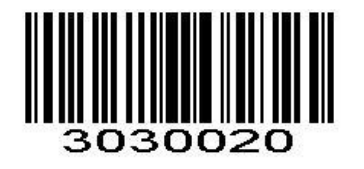

\*Lights up when reading

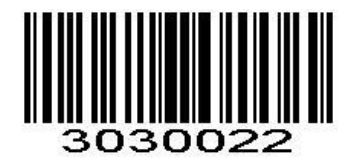

Always Off

## <span id="page-11-0"></span>Vibration

<span id="page-11-1"></span>Good Read Vibration

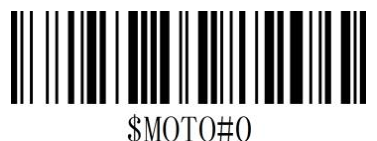

OFF

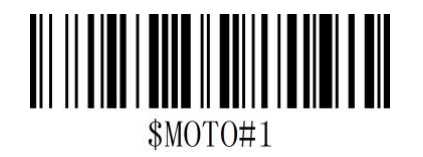

\*ON

## <span id="page-11-2"></span>Receive Device Selected

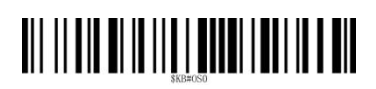

\*Windows System Device

IPhone/IPad/MacDevice

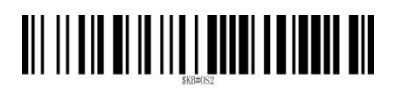

Android System Device

## <span id="page-12-0"></span>Default Settings

Scanning the Restore All Custom Defaults barcode can reset all parameters to the custom defaults. Scanning the Save as Custom Defaults barcode can setthe current settings as custom defaults. Custom defaults are stored in the non-volatile memory.

#### <span id="page-12-1"></span>Restore factory default

Scanning the following barcodes in order will restore the scanner to factory defaults.**(Four barcodes included)**

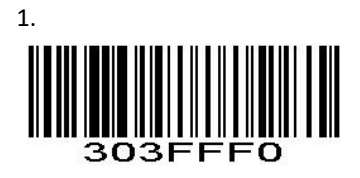

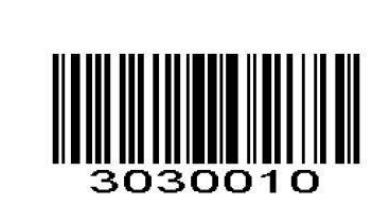

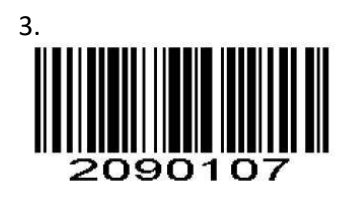

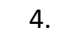

2.

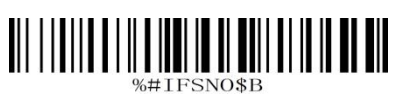

<span id="page-12-2"></span>Custom Defaults

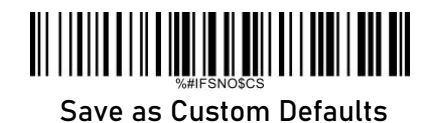

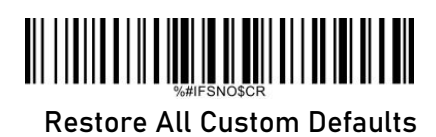

Note: Restoring the scanner to the factory defaults will not remove the custom defaults from the scanner.

## <span id="page-14-0"></span>Chapter 2 USB Wired/2.4GWireless/Bluetooth Connection

## <span id="page-14-1"></span>Connection Way

Scanner can be connected to your device via bluetooth, USB Dongle or Type C cable, you can choose either way to get started:

#### <span id="page-14-2"></span> $\blacktriangleright$ USB Wired Transmit

#### <span id="page-14-3"></span>1. USB HID-KBW

When scanner is connected to your device via USB cable , USB HID-KBW feature will be enabled by default. Then scanner's transmission will be simulated as USB key-board input. It works on a Plug and Play basis and no driver is required.

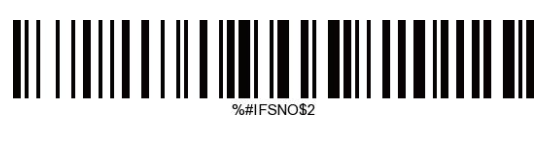

\*USB HID-KBW

#### <span id="page-14-4"></span>2. USB COM Port Emulation

If you connect the scanner to your device via USB cable, by scanning "USB COM Port Emulation" will allow your device to receive data in the way as a serial port does.

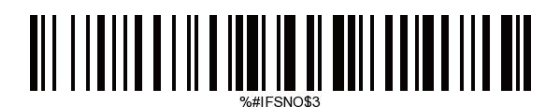

#### USB COM Port Emulation

#### <span id="page-14-5"></span>2.4G Wireless Transmit

There are several options for wireless data transmission between the Cradle and host device.

#### <span id="page-14-6"></span>1. USB Dongle HID Keyboard

When the USB Dongle is connected to the USB port on a host device, you can enable the Dongle HID Keyboard feature by scanning the barcode below. The wireless transmission will be simulated as Dongle keyboard input. The Host receives keystrokes on the virtual keyboard. It works on a Plug and Play basis and no driver is required.

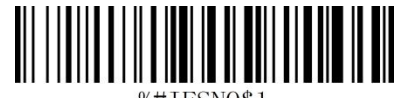

#### \*RF Dongle Wireless (HID mode) Transmit

#### **Steps on RF Dongle HID keyboard mode transmission:**

①Scan command barcode of "RF Dongle Wireless (HID mode) Transmit" (in default).

②Connect the cradle to the USB port on a host device.

③Set keyboard language. US Keyboard was set in default if you use other types of keyboard please configure keyboard language before you use it.

④Locate cursor on the place where you want the data to be displayed then you can start to scan.

#### <span id="page-15-0"></span>2. USB DONGLE AS VIRTUAL COM

If you connect the USB dongle to the host, by scanning below command barcode ,the USB COM Port Emulation feature allows the host to receive data in the way as a serial port does.

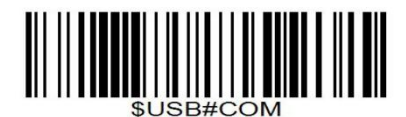

USB Dongle as Virtual COM

## <span id="page-15-1"></span> $\mathcal{\hat{B}}$  Bluetooth Transmit

**Bluetooth HID/BLE/SPP mode** allows the scanner to establish Bluetooth connection via the host device.

#### <span id="page-15-2"></span>1. Bluetooth HID Mode:

Bluetooth HID Mode allows your scanner to communicate with a remote host using Bluetooth. You must first pair your scanner to the host before these two Bluetooth devices can communicate with each other. Pressing the trigger twice can turn on iPhone and iPad's virtual keyboard.

Note: The pairing information in the scanner and the current host need to be cleared before connecting with other Bluetooth devices.

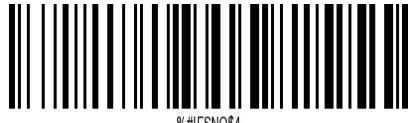

Bluetooth HID

#### <span id="page-16-0"></span>Steps on the bluetooth transmit (HID)

①Scan command barcode of" Bluetooth HID"

②Pair bluetooth.

④Set keyboard language. US Keyboard was set in default if you use other types of keyboard please configure

keyboard language before you use it. Refer to page 5

⑤Locate cursor on the place where you want the data to be displayed then you can start to scan.

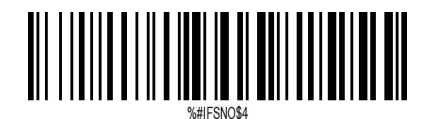

#### Bluetooth HID

Note: Scanner will power off automatically if device is not connected within 1min.

#### <span id="page-16-1"></span>Bluetooth keyboard Upload Speed

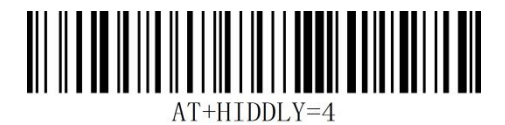

High Speed

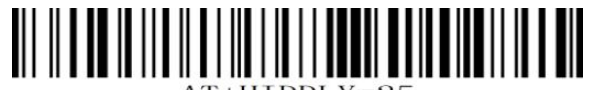

Medium Speed

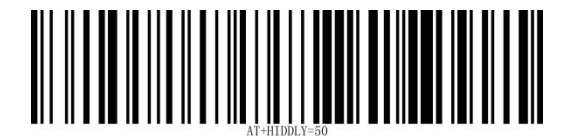

Low Speed

#### <span id="page-16-2"></span>2.Bluetooth BLE Mode:

The Bluetooth low energy communication mode can communicate with the host app developed based on the Bluetooth SDK. In this mode, the scanner provides a serial transparent transmission service based on GATT service.

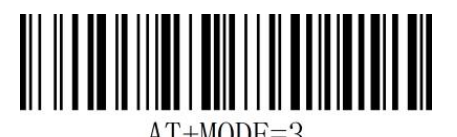

Bluetooth BLE

#### <span id="page-17-0"></span>3. Application Mode (Serial Port Profile)

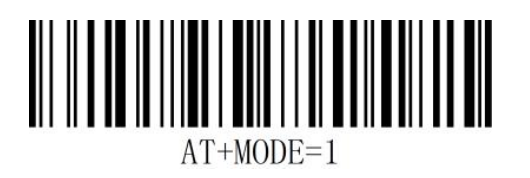

Bluetooth SPP

Note: BLE Mode applied for IOS device ,SPP mode applied device with Android or Windows system,

#### <span id="page-17-1"></span>Un-Pair Bluetooth :

Below two steps on unpairing the bluetooth from previous device .

- 1. Scan Un-pair Bluetooth
- 2. Remove or ignore"Netum Bluetooth" from your previous device.

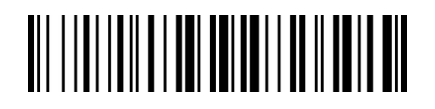

Un-Pair Bluetooth

#### <span id="page-17-2"></span>Keyboard Language

For example If you use French Keyboard, scan command barcode of "French keyboard ". If you use a US keyboard please ignore this step.

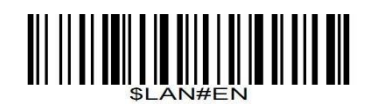

\* America EN keyboard

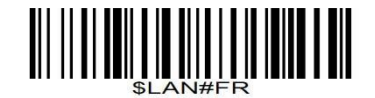

French keyboard

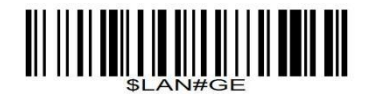

Germany keyboard

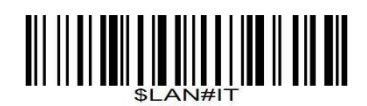

Italy keyboard

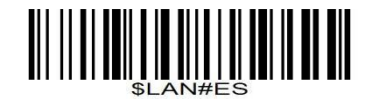

Spain keyboard

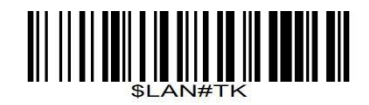

Turkey Q keyboard

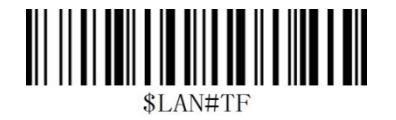

Turkey F keyboard

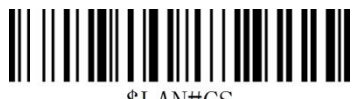

Czech keyboard

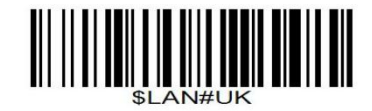

UK keyboard

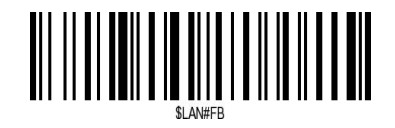

Belgium FR keyboard

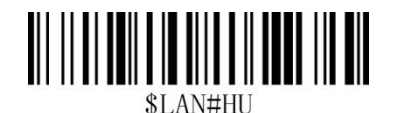

Hungary keyboard

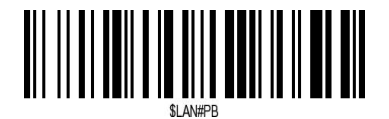

Brazil PT keyboard

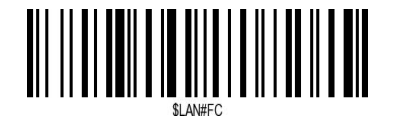

Canadian FR keyboard

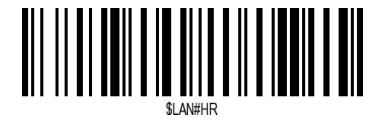

Croatia keyboard

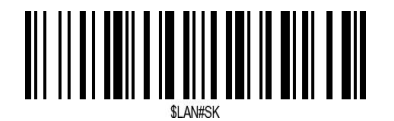

Slovak keyboard

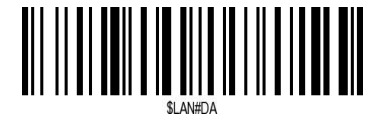

Denmark keyboard

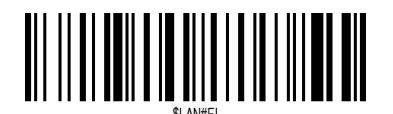

Finland keyboard

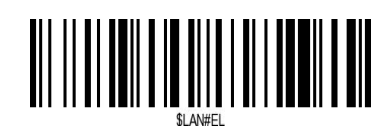

Latin-America ES keyboard

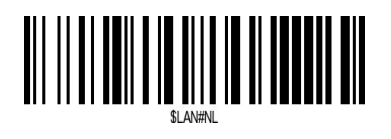

Netherland keyboard

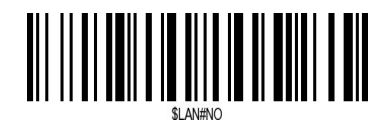

Norway keyboard

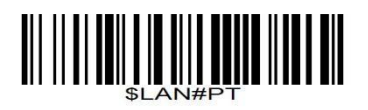

Portugal keyboard

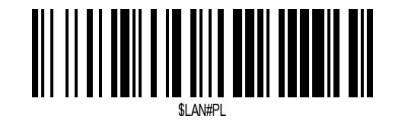

Poland keyboard

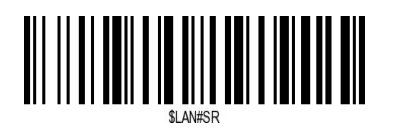

Serbia keyboard

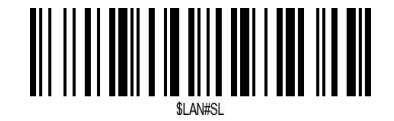

Slovenia keyboard

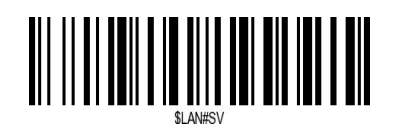

Sweden keyboard

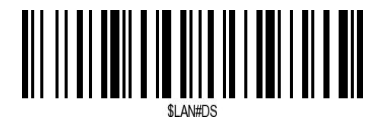

Swiss DE keyboard

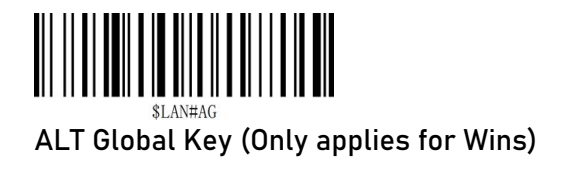

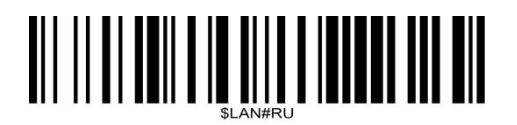

ALT Single Byte Special Key

## <span id="page-21-0"></span>Function Key Mapping

When Ctrl+ASCII Mode is selected, function characters (0x00 - 0x1F) are sent as ASCII sequences.

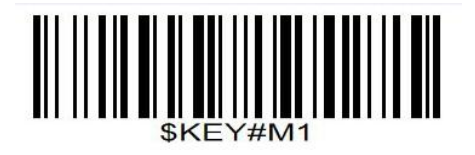

Ctrl+ASCII Mode ON

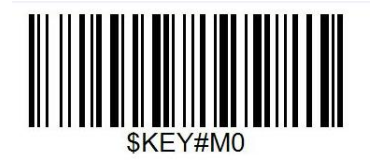

\*Ctrl+ASCII Mode OFF

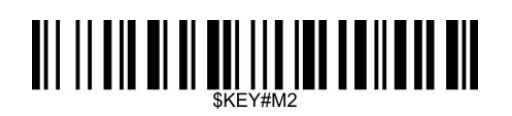

Alt+Keyboard Mode

Note: Only applied for Windows, Ctrl Ascii key replaced by Command key in MAC system.

#### <span id="page-21-1"></span>ASCII Function Key Mapping Table

ASCII ASCII Ctrl Ascii Ctrl ALT- HE COD \*Ctrl Ctrl Ascii ALT-Keyboard

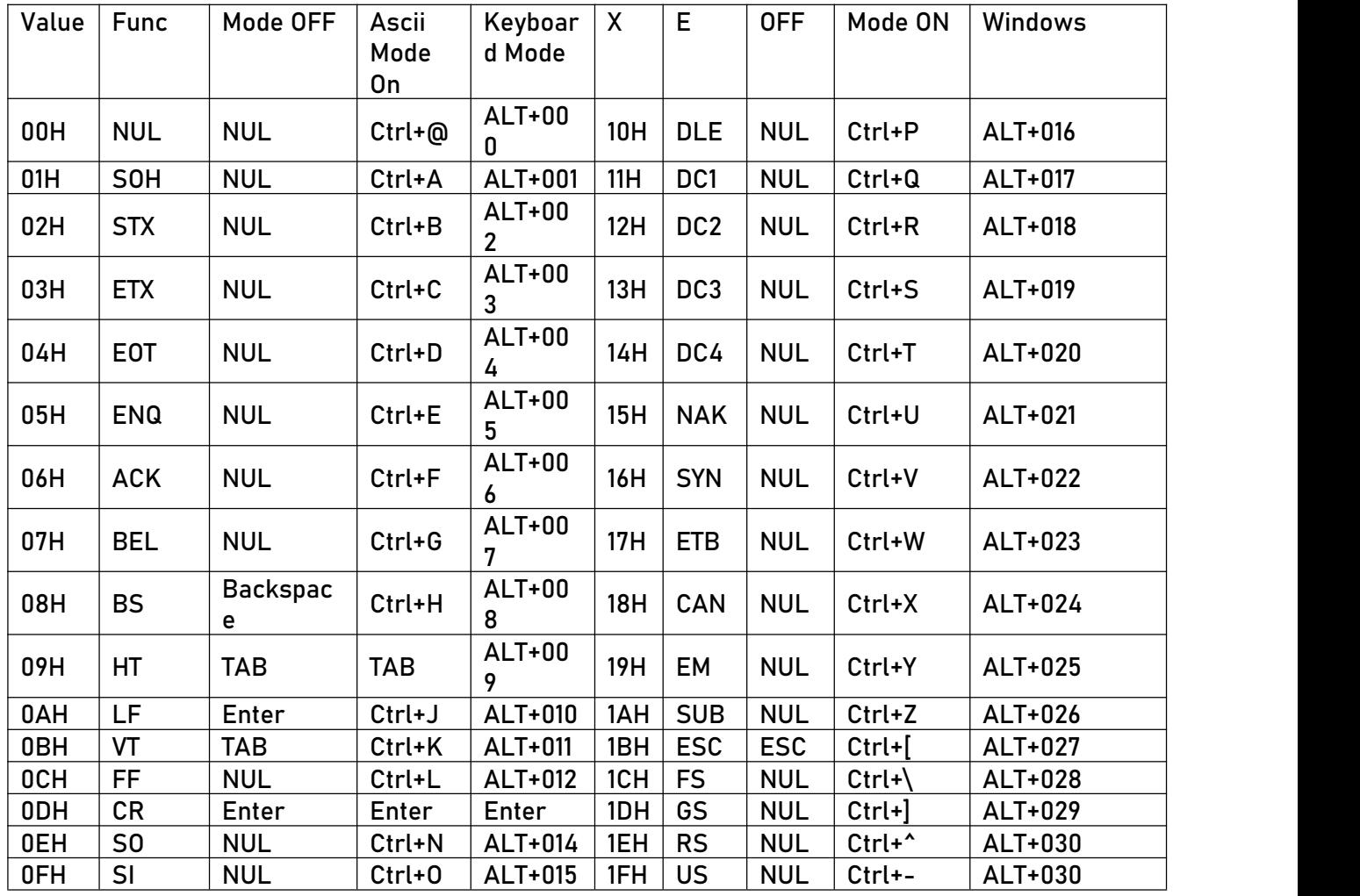

## <span id="page-22-0"></span>Surround GS1 Application Identifiers (AI's) with Parentheses

When Surround GS1 AI's with Parentheses is selected, each application identifier (AI) contained in scanned data will be enclosed in parentheses in the output message

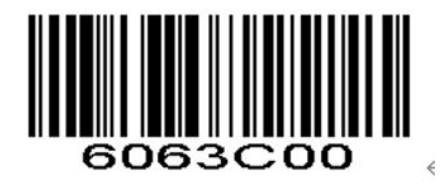

\* Do Not Surround GS1 AI's with Parentheses

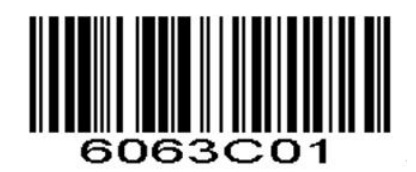

Surround GS1 AI's with Parentheses

## <span id="page-23-0"></span>Batch Mode

If you are heading for a working area which lies outside the Bluetooth signal range, you may activate scanner's store mode, following steps described below. Under this mode, all scanned data will be stored directly into the buffer memory of the device. Furthermore, the data entries will be permanently saved in the buffer memory prior to the manual upload into the working station, so that you may upload them when you are near your working device.

#### <span id="page-23-1"></span>Batch Mode Off

The scanner attempts to transmit every barcode you scan. When you are out of service range, the scanned data will be lost.

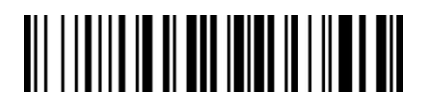

\*Batch Mode Off

#### <span id="page-23-2"></span>Manual Batch Mode

Scanned data will be stored in the flash memory no matter whether you are in service range or not.You may send the stored data to the host in the following ways: scan the **Transmit Stored Data**. The scanner will remove the stored data from the flash memory after you scanned **Clear Stored Data**. Or the scanner will automatically remove the stored data from the flash memory after transmission is done if the **Auto Clear Stored Data** has been scanned before the transmission.

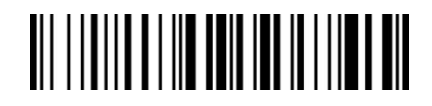

Manual Batch Mode

#### <span id="page-23-3"></span>Transmit Stored Data

By scanning the following barcode, all data entries in the buffer memory can be uploaded after reconnecting to the working station.

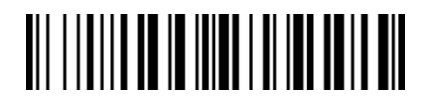

Transmit Stored Data

#### <span id="page-23-4"></span>Output Total Entries

By scanning the following barcode, the gross quantity of the uploaded data entries will be counted.

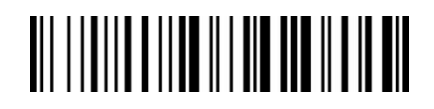

Output Total Entries

#### <span id="page-24-0"></span>Clear Stored Data

By scanning the following barcode, all data in the buffer memory will be deleted.

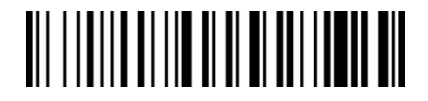

Clear Stored Data

#### <span id="page-24-1"></span>Auto Clear Stored Data

By scanning the following barcodes will remove the stored data from the flash memory after transmission is done.

# 

Auto Clear Stored Data

## <span id="page-24-2"></span>Get Battery Volume

Scan below command barcode to get battery rough volume

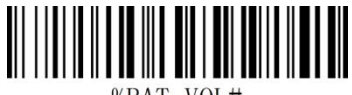

%BAT VOL#

Battery Rough Volume

## <span id="page-24-3"></span>Idle time

Scanner will turn to sleep after idle/inactive for 1min

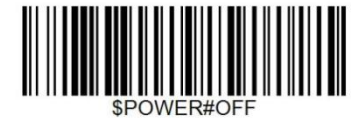

Power Off

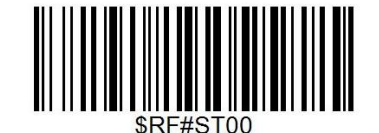

Disable Sleep Mode

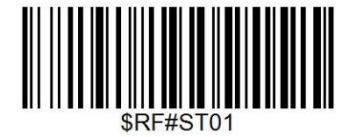

30S

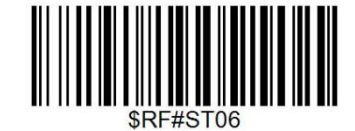

3Mins

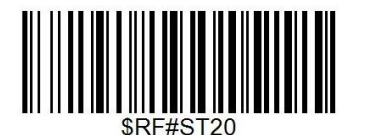

10Mins

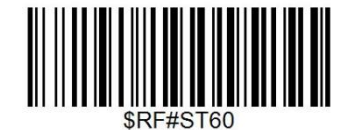

30Mins

## <span id="page-25-0"></span>Convert Case

You may scan the appropriate barcode below to convert all barcode data to your desired case.

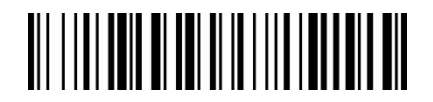

\* Disable Convert Case

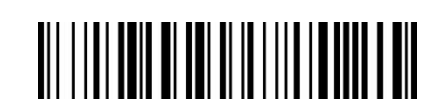

Up Low Case Swap (A<->a)

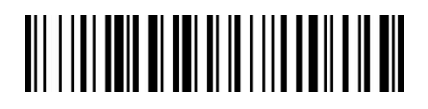

All Upper Case (a->A)

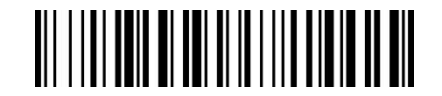

All Lower Case (A->a)

## <span id="page-26-0"></span>Emulate Numeric Keypad

**Do Not Emulate Numeric Keypad** :

Sending a number (0-9) is emulated as keystroke(s) on main keyboard.

**Emulate Numeric Keypad** : Sending a number (0-9) is emulated as keystroke(s) on numeric keypad. The state of Num Lock on the simulated numeric keypad is determined by its equivalent on the host device. If Num Lock on the host device is turned off, the output of simulated numeric keypad is function key instead of number.

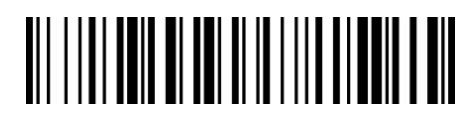

Do Not Emulate Numeric Keypad

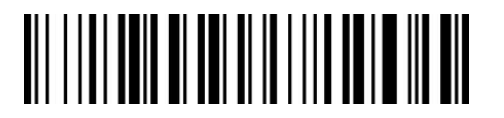

Emulate Numeric Keypad

## <span id="page-26-1"></span>IOS Keyboard POP UP/HIDE

During the scanning IOS keyboard can be popped up by double clicking the scanning button. If not, please scan below command barcode , then double click the scanning button.

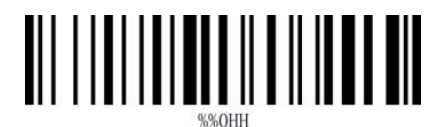

Enable/Disable Popup IOS keyboard by double triggers.

## <span id="page-26-2"></span>Transmit Code ID Character

A code ID character identifies the code type of a scanned bar code. This can be useful when decoding more than one code type. The code ID character is inserted between the prefix character (if selected) and the decoded symbol.

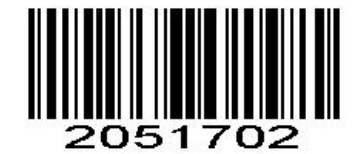

Symbol Code ID Character Code ID

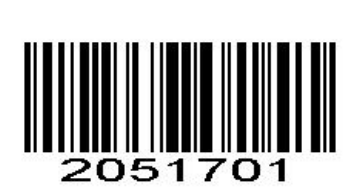

Aim Code ID Character AIM ID

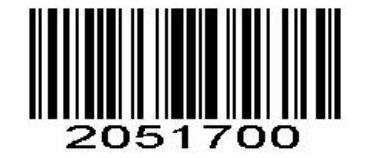

\*None

## <span id="page-27-0"></span>Symbol Code ID Identifiers

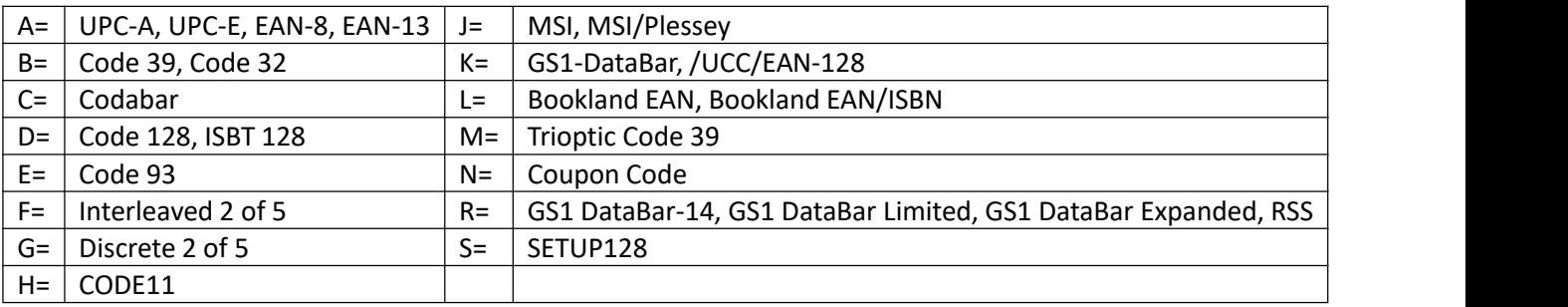

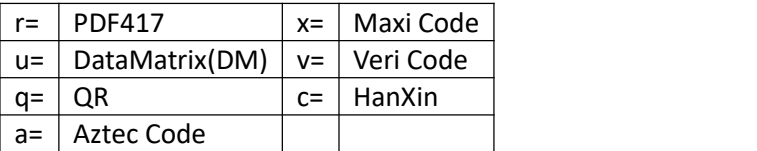

### <span id="page-27-1"></span>AIM Code Identifiers

Each AIM Code Identifier contains the three-character string **]cm** where: ] = Flag Character c =Code Character (see *Table 4-4*) m= Modifier Character

#### *Table 4-4*

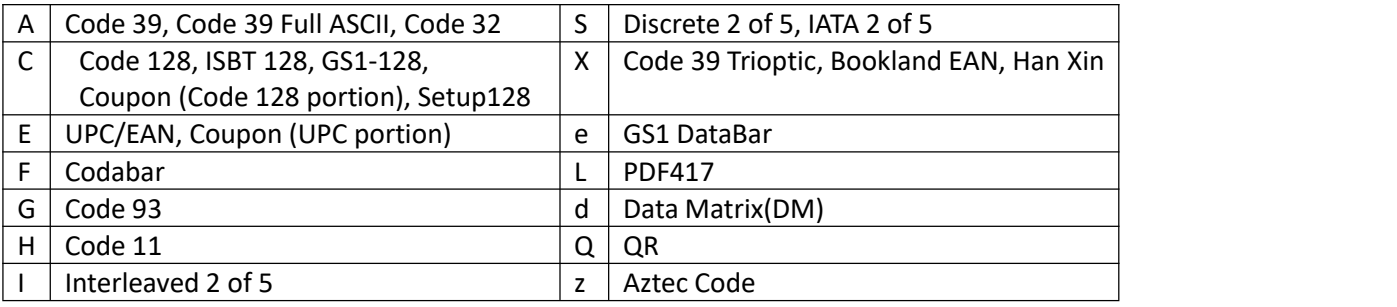

## <span id="page-28-0"></span>Chapter 3 Symbology

## <span id="page-28-1"></span>All Symbologies

Enable/Disable All Symbologies

If the **Disable All Symbologies** feature is enabled, the scanner will not be able to read any non-programming barcodes except the programming barcodes.

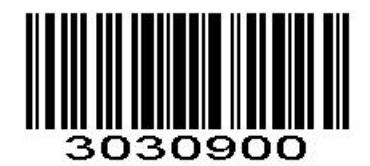

Disable All Symbologies

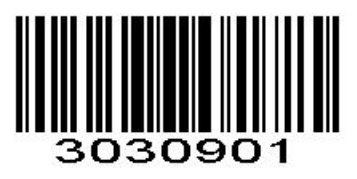

Enable All Symbologies

## <span id="page-28-2"></span>1D Symbologies

Enable/Disable1D Symbologies If the **Disable 1D Symbologies** feature is enabled, the scanner will not be able to read any 1D barcodes.

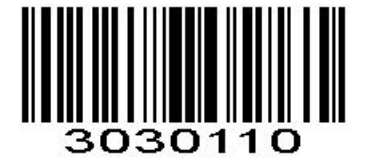

Disable 1D Symbologies

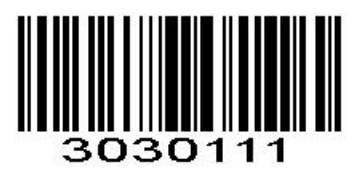

Enable 1D Symbologies

## <span id="page-29-0"></span>2D Symbologies

Enable/Disable 2D Symbologies

If the **Disable 2D Symbologies** feature is enabled, the scanner will not be able to read any 2D barcodes.

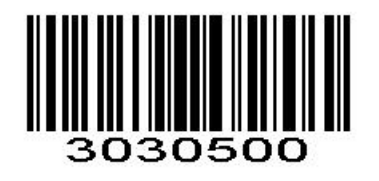

Disable 2D Symbologies

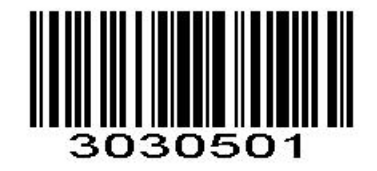

Enable 2D Symbologies

## <span id="page-29-1"></span>1D Inverse Barcode

Regular barcode: Dark image on a bright background. Inverse barcode: Bright image on a dark background.

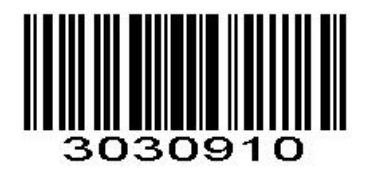

\* Disable to read 1D reverse barcode

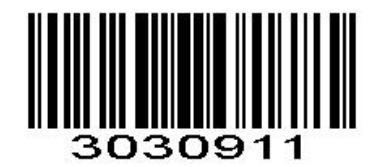

Enabled to read 1D reverse barcode

## <span id="page-30-0"></span>Decode UPC/EAN Supplementals UPC/EAN

Supplementals are bar codes appended according to specific format conventions (e.g.UPC A+2, UPC E+2, EAN 13+2, EAN 13+5). The following options are available:

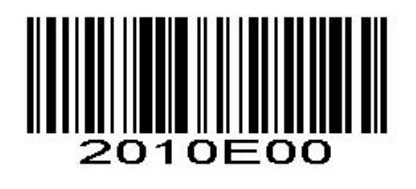

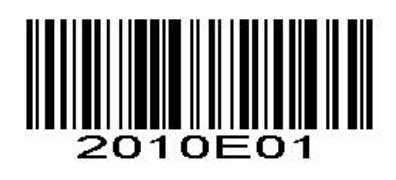

\*Ignore UPC/EAN with Supplementals Decode UPC/EAN with Supplementals

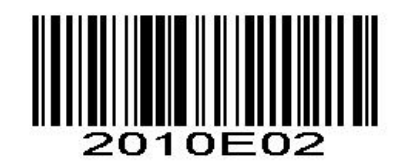

Auto discriminate UPC/EAN Supplementals

## <span id="page-30-1"></span>UPC-A

<span id="page-30-2"></span>Enable/Disable UPC-A

To enable or disable UPC-A, scan the appropriate bar code below.

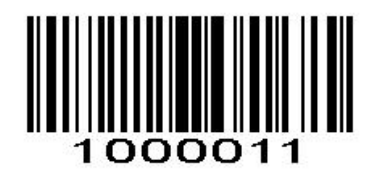

\*Enable UPC-A

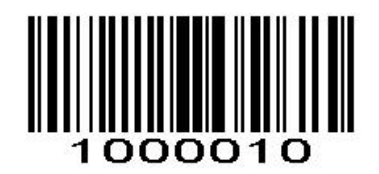

Disable UPC-A

### <span id="page-31-0"></span>Transmit Preamble Character

Preamble characters (Country Code and System Character) can be transmitted as part of a UPC-A barcode. Select one of the following options for transmitting UPC-A preamble to the host device: transmit system character only or transmit system character and country code ("0" for USA).

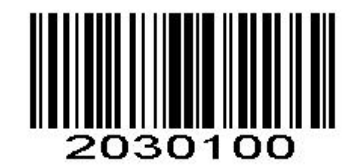

No System Character

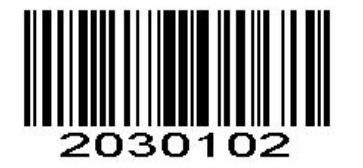

System Character & Country Code  $*$  System Character

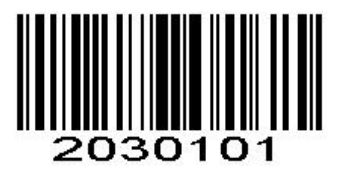

#### <span id="page-31-1"></span>UPC-A Transmit Check Character

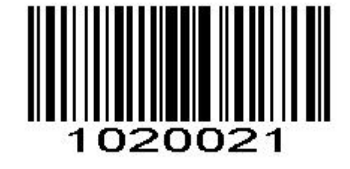

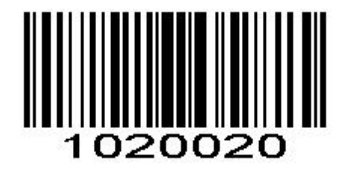

\* Transmit UPC-A Check Character Do Not Transmit UPC-A Check Character

#### <span id="page-31-2"></span>UPC-A Add-On Code

A UPC-A barcode can be augmented with a two-digit or five-digit add-on code to form a new one.

**Enable 2-Digit Add-On Code/ Enable 5-Digit Add-On Code: T**canner decodes a mix of UPC-A barcodes with and without 2-digit/5-digit add-on codes.

**Disable 2-DigitAdd-On Code/ Disable 5-DigitAdd-On Code: Scanner** decodes UPC-A and ignores the add-on code when presented with a UPC-A plus add-on barcode. It can also decode UPC-A barcodes without add-on codes.

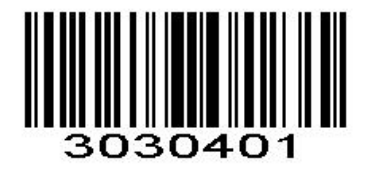

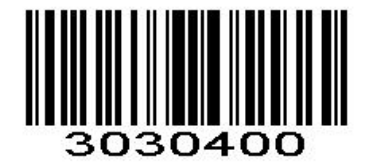

Enable 2-Digit Add-On Code \*Disable 2-Digit Add-On Code

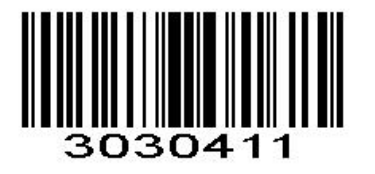

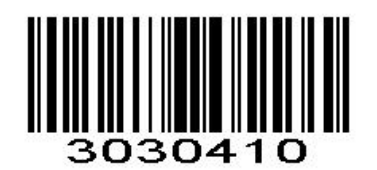

Enable 5-Digit Add-On Code \* Disable 5-Digit Add-On Code

#### <span id="page-32-0"></span>UPC-A Add-On Code Required

When UPC-A Add-On Code Required is selected, the scanner will only read UPC-A barcodes that contain addon codes.

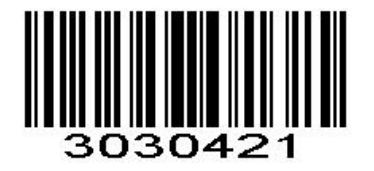

<span id="page-32-1"></span>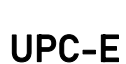

#### <span id="page-32-2"></span>Enable/Disable UPC-E

To enable or disable UPC-E, scan the appropriate bar code below.

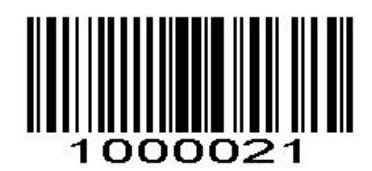

\*Enable UPC-E

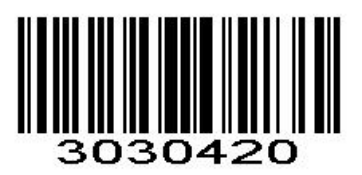

UPC-A Add-On Code Required \* UPC-A Add-On Code Not Required

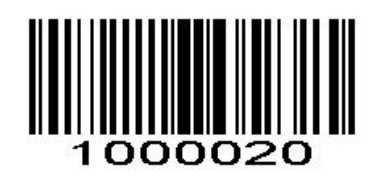

Disable UPC-E

## <span id="page-33-0"></span>Transmit Preamble Character

Preamble characters (Country Code and System Character) can be transmitted as part of a UPC-E barcode. Select one of the following options for transmitting UPC-E preamble to the host device: transmit system character only or transmit system character and country code ("0" for USA).

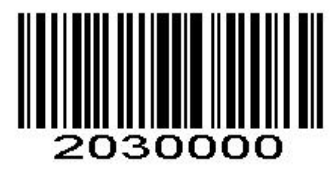

No System Character

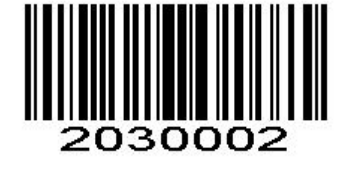

System Character & Country Code \* \* System Character

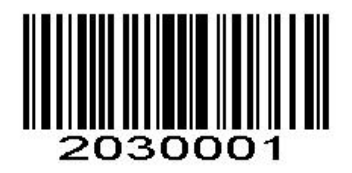

#### <span id="page-33-1"></span>UPC-E Transmit Check Character

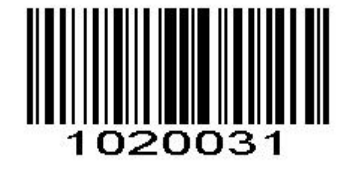

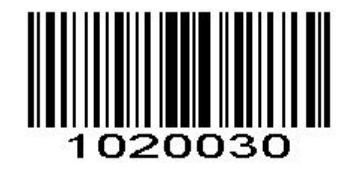

\* Transmit UPC-E Check Character Do Not Transmit UPC-E Check Character

<span id="page-33-2"></span>Convert UPC-E to UPC-A

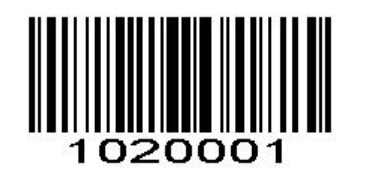

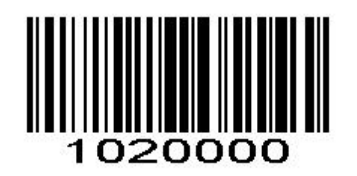

Convert UPC-E to UPC-A \*Do not convert UPC-E to UPC-A

## <span id="page-34-0"></span>UPC-E Add-On Code

A UPC-E barcode can be augmented with a two-digit or five-digit add-on code to form a new one.

**Enable 2-Digit Add-On Code/ Enable 5-Digit Add-On Code:** The scanner decodes a mix of UPC-E barcodes with and without 2-digit/5-digit add-on codes.

**Disable 2-DigitAdd-On Code/ Disable 5-DigitAdd-On Code:** Scanner decodes UPC-E and ignores the add-on code when presented with a UPC-E plus add-on barcode. It can also decode UPC-E barcodes without add-on codes.

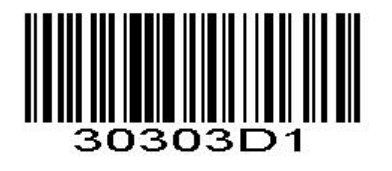

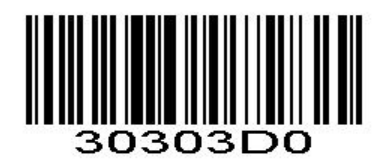

Enable 2-Digit Add-On Code \*Disable 2-Digit Add-On Code

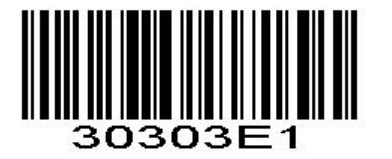

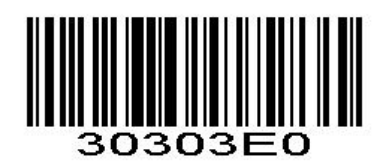

Enable 5-Digit Add-On Code \* Disable 5-Digit Add-On Code

#### <span id="page-34-1"></span>UPC-E Add-On Code Required

When **UPC-E Add-On Code Required** is selected, the scanner will only read UPC-E barcodes that contain add on codes.

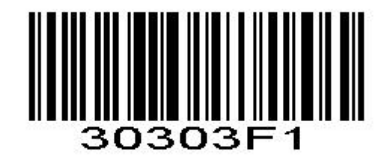

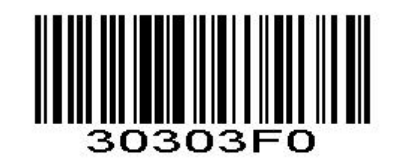

UPC-E Add-On Code Required \* UPC-E Add-On Code Not Required

## <span id="page-35-0"></span>EAN-8

#### <span id="page-35-1"></span>Enable/Disable EAN-8

To enable or disable EAN-8, scan the appropriate bar code below.

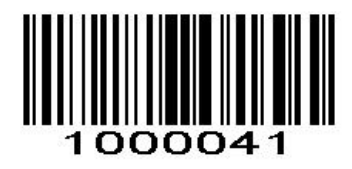

\*Enable EAN-8

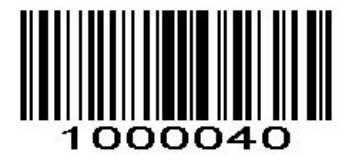

Disable EAN-8

#### <span id="page-35-2"></span>EAN-8 Extension

**Disable EAN-8 Zero Extend:** Transmit EAN-8 barcodes as is. **Enable EAN-8 Zero Extend:** Add five leading zeros to decoded EAN-8 barcodes to extend to 13 digits.

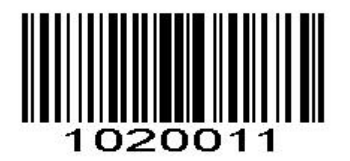

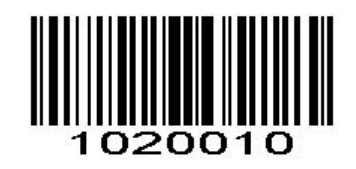

Enable EAN-8 Zero Extend \*Disable EAN-8 Zero Extend

#### <span id="page-35-3"></span>EAN-8 Add-On Code

A EAN-8 barcode can be augmented with a two-digit or five-digit add-on code to form a new one.

**Enable 2-Digit Add-On Code/ Enable 5-Digit Add-On Code:** The scanner decodes a mix of EAN-8 barcodes with and without 2-digit/5-digit add-on codes.

**Disable 2-DigitAdd-On Code/ Disable 5-DigitAdd-On Code:** The scanner decodes EAN-8 and ignores the add on code when presented with a EAN-8 plus add-on barcode. It can also decode EAN-8 barcodes without add on codes.

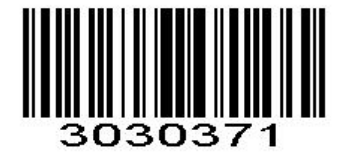

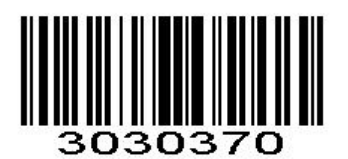

Enable 2-Digit Add-On Code \*Disable 2-Digit Add-On Code
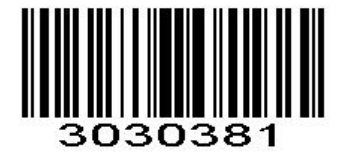

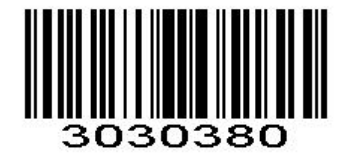

Enable 5-Digit Add-On Code \*Disable 5-Digit Add-On Code

# EAN-8 Add-On Code Required

When **EAN-8 Add-On Code Required** is selected, the scanner will only read EAN-8 barcodes that contain add on codes.

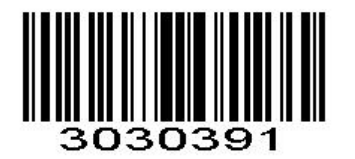

ว30390

EAN-8 Add-On Code Required \*EAN-8 Add-On Code Not Required

EAN-13

Enable/Disable EAN-13

To enable or disable EAN-13, scan the appropriate bar code below.

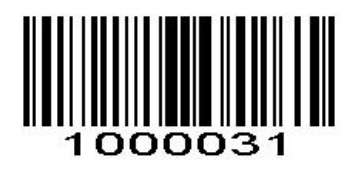

\*Enable EAN-13

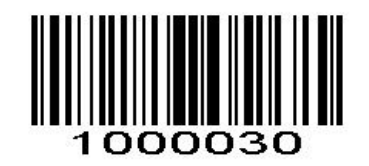

Disable EAN-13

# EAN-13 Add-On Code

A EAN-13 barcode can be augmented with a two-digit or five-digit add-on code to form a new one.

**Enable 2-Digit Add-On Code/ Enable 5-Digit Add-On Code:** The scanner decodes a mix of EAN-13 barcodes with and without 2-digit/5-digit add-on codes.

**Disable 2-DigitAdd-On Code/ Disable 5-DigitAdd-On Code:** The scanner decodes EAN-13 and ignores the add-on code when presented with a EAN-13 plus add-on barcode. It can also decode EAN-13 barcodes without add-on codes.

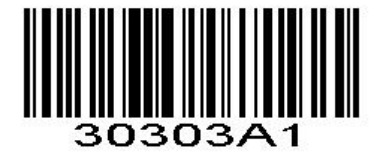

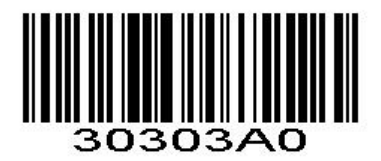

Enable 2-Digit Add-On Code \*Disable 2-Digit Add-On Code

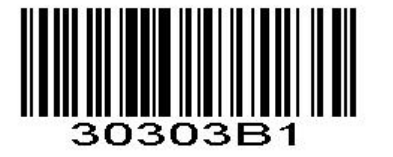

# EAN-13 Add-On Code Required

When **EAN-13 Add-On Code Required** is selected, the scanner will only read EAN-13 barcodes that contain add-on codes.

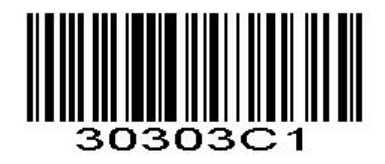

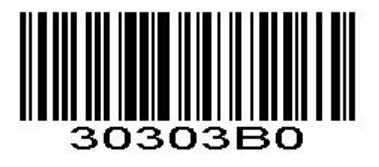

Enable 5-Digit Add-On Code \* Disable 5-Digit Add-On Code

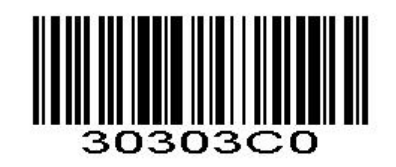

EAN-13 Add-On Code Required \*EAN-13 Add-On Code Not Required

# EAN-13 Transmit Check Character

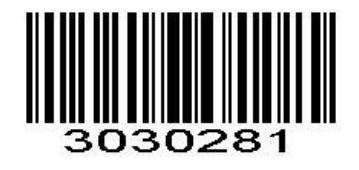

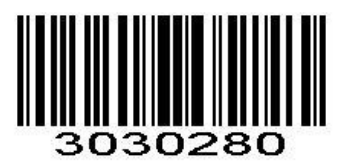

\* Transmit EAN-13 Check Character Do Not Transmit EAN-13 Check Character

# Bookland EAN(ISBN)

### Enable/Disable EAN(ISBN)

To enable or disable EAN Bookland, scan the appropriate bar code below.

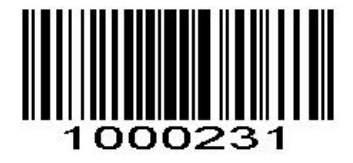

Enable Bookland EAN

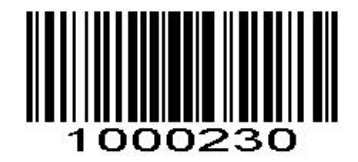

\*Disable Bookland EAN

Bookland ISBN

# Enable/Disable ISBN

To enable or disable Bookland ISBN, scan the appropriate bar code below.

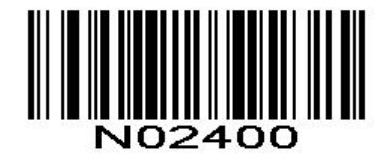

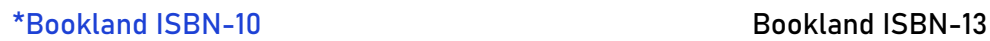

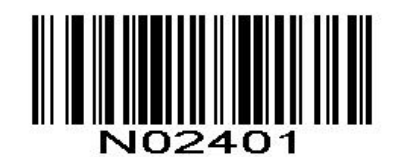

# Code 128

# Enable/Disable Code 128

To enable or disable Code 128, scan the appropriate bar code below.

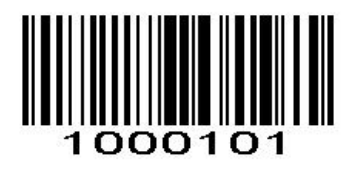

\*Enable Code 128

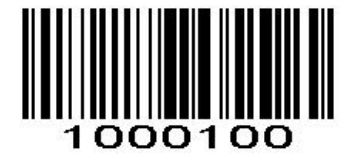

Disable Code 128

# Code128 Transmit Check Character

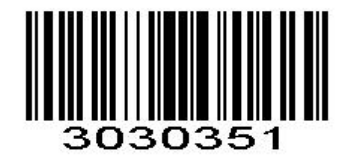

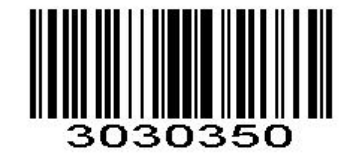

Transmit Code128 Check Character \* Do Not Transmit Code128 Check Character

# Set Length Range for Code 128

### Set Length Range for Code 128

The length of a code refers to the number of characters (i.e., human readable characters), including check digit(s) the code contains. Lengths for Code 128 may be set for any length, one or two discrete lengths, or lengths within a specific range.

*NOTE* When setting lengths, single digit numbers must always be preceded by a leading zero.

### One Discrete Length

This option limits decodes to only those Code 128 symbols containing a selected length. Lengths are selected from the *Numeric Bar Codes* in appendix. For example, to decode only Code 128 symbols with 14 characters, scan Code 128 - One Discrete Length, then scan 1 followed by 4. To change the selection or cancel an incorrect entry, scan *Cancel* in appendix*.*

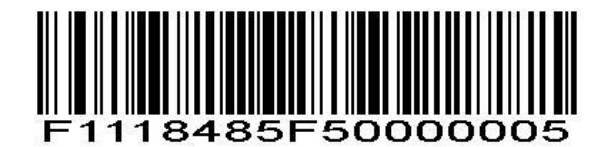

Code 128 - One Discrete Length

### Two Discrete Lengths

This option limits decodes to only those Code 128 symbols containing either of two selected lengths. Lengths are selected from the *Numeric Bar Codes* in appendix. For example, to decode only those Code 128 symbols containing either 2 or 14 characters, select **Code 128 - Two Discrete Lengths**, then scan **0**, **2**, **1**, and then **4**. To change the selection or cancel an incorrect entry, scan *Cancel* in appendix*.*

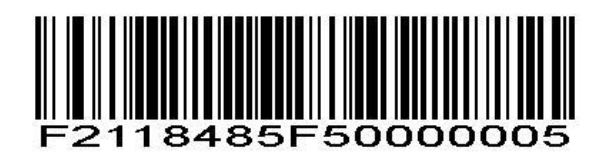

Code 128 - Two Discrete Lengths

### Length Within Range

This option limits decodes to only those Code 128 symbols within a specified range. For example, to decode Code 128 symbols containing between 4 and 12 characters, first scan **Code 128 - Length Within Range**. Then scan **0**, **4**, **1,** and **2** according to *Numeric Bar Codes* in appendix. To change the selection or cancel an incorrect entry, scan *Cancel* in appendix

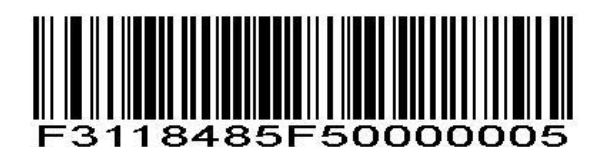

Code 128 - Length Within Range

### Any Length

Scan this option to decode Code 128 symbols containing any number of characters

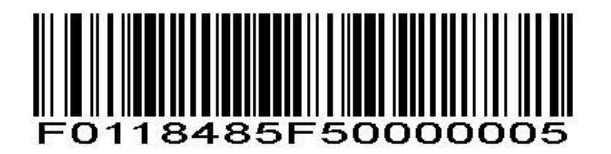

Code 128 - Any Length

# GS1-128 (UCC/EAN-128)

# Enable/Disable GS1-128 (UCC/EAN-128)

To enable or disable GS1-128, scan the appropriate bar code below.

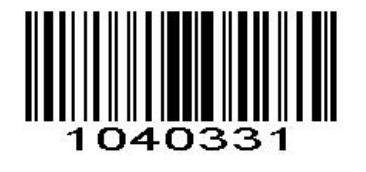

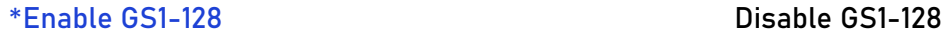

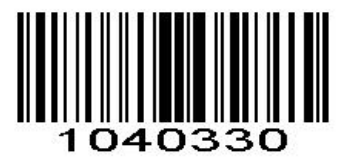

# GS1-128 Transmit Check Character

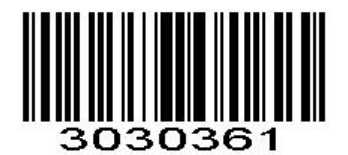

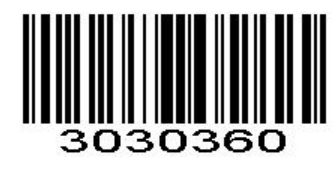

Transmit GS1-128 Check Character \* Do Not Transmit GS1-128 Check Character

# Set Length Range for GS1-128

### Set Length Range for GS1-128

The length of a code refers to the number of characters (i.e., human readable characters), including check digit(s) the code contains. Lengths for GS1-128 may be set for any length, one or two discrete lengths, or lengths within a specific range.

*NOTE* When setting lengths, single digit numbers must always be preceded by a leading zero.

### One Discrete Length

This option limits decodes to only those GS1-128 symbols containing a selected length. Lengths are selected from the *Numeric Bar Codes* in appendix. For example, to decode only GS1-128 symbols with 14 characters, scan GS1- 128 - One Discrete Length, then scan 1 followed by 4. To change the selection or cancel an incorrect entry, scan *Cancel* in appendix*.*

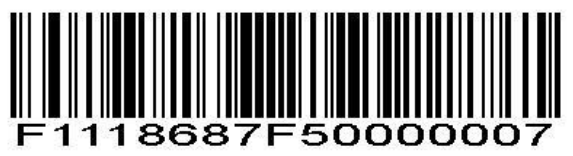

GS1- 128 - One Discrete Length

#### Two Discrete Lengths

This option limits decodes to only those GS1 -128 symbols containing either of two selected lengths. Lengths

are selected from the *Numeric Bar Codes* in appendix. For example, to decode only those GS1-128 symbols containing either 2 or 14 characters, select GS1- **128 - Two Discrete Lengths**, then scan **0**, **2**, **1**, and then **4**. To change the selection or cancel an incorrect entry, scan *Cancel* in appendix*.*

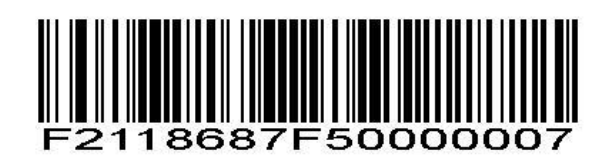

GS1- 128 - Two Discrete Lengths

### Length Within Range

This option limits decodes to only those GS1- 128 symbols within a specified range. For example, to decode GS1- 128 symbols containing between 4 and 12 characters, first scan GS1- **128 - Length Within Range**. Then scan **0**, **4**, **1,** and **2** according to *Numeric Bar Codes* in appendix. To change the selection or cancel an incorrect entry, scan *Cancel* in appendix

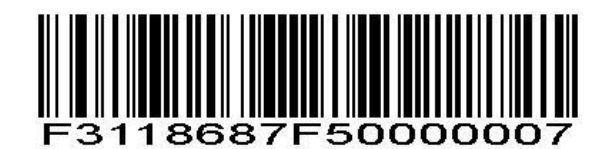

GS1- 128 - Length Within Range

### Any Length

Scan this option to decode GS1- 128 symbols containing any number of characters

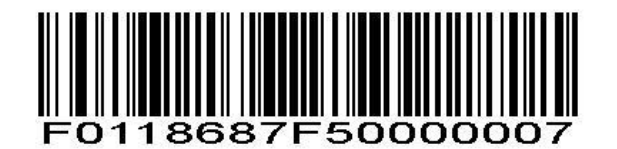

GS1- 128 - Any Length

### ISBT 128

### Enable/Disable ISBT 128

To enable or disable ISBT 128, scan the appropriate bar code below.

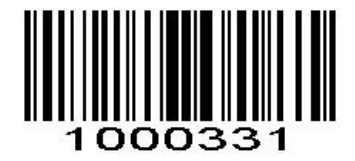

\*Enable ISBT 128

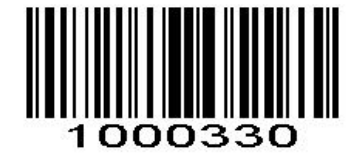

Disable ISBT 128

# Code39

### Enable/Disable Code 39

To enable or disable Code 39, scan the appropriate bar code below.

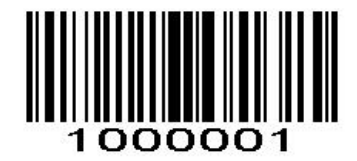

\*Enable Code 39

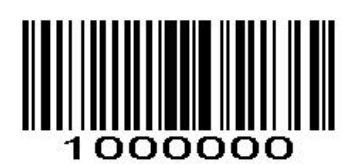

Disable Code 39

### Set Length Range for Code39

The length of a code refers to the number of characters (i.e., human readable characters), including check digit(s) the code contains. Lengths for Code 39 may be set for any length, one or two discrete lengths, or lengths within a specific range.

*NOTE* When setting lengths, single digit numbers must always be preceded by a leading zero.

### One Discrete Length

This option limits decodes to only those Code 39 symbols containing a selected length. Lengths are selected from the *Numeric Bar Codes* in appendix. For example, to decode only Code 39 symbols with 14 characters, scan Code 39 - One Discrete Length, then scan 1 followed by 4. To change the selection or cancel an incorrect entry, scan *Cancel* in appendix*.*

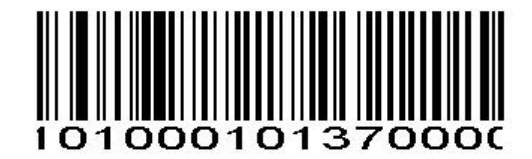

### Code 39 - One Discrete Length

### Two Discrete Lengths

This option limits decodes to only those Code 39 symbols containing either of two selected lengths. Lengths are selected from the *Numeric Bar Codes* in appendix. For example, to decode only those Code 39 symbols containing either 2 or 14 characters, select **Code 39 - Two Discrete Lengths**, then scan **0**, **2**, **1**, and then **4**. To change the selection or cancel an incorrect entry, scan *Cancel* in appendix*.*

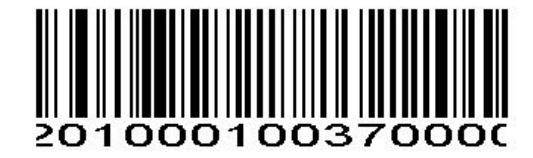

Code 39 - Two Discrete Lengths

### Length Within Range

This option limits decodes to only those Code 39 symbols within a specified range. For example, to decode Code 39 symbols containing between 4 and 12 characters, first scan **Code 39 - Length Within Range**. Then scan **0**, **4**, **1,** and **2** according to *Numeric Bar Codes* in appendix. To change the selection or cancel an incorrect entry, scan *Cancel* in appendix

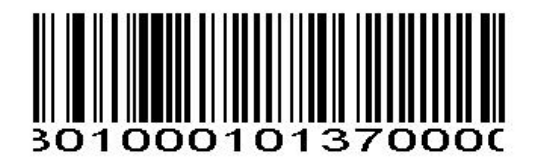

Code 39 - Length Within Range

### Any Length

Scan this option to decode Code 39 symbols containing any number of characters

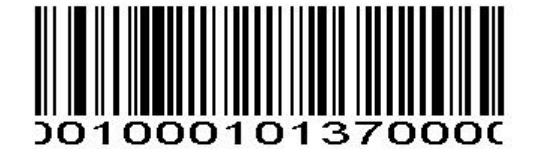

Code 39 - Any Length

### Code 39 Check Digit Verification

When this feature is enabled, the scan engine checks the integrity of all Code 39 symbols to verify that the data complies with specified check digit algorithm. Only those Code 39 symbols which include a modulo 43 check digit are decoded. Only enable this feature if your Code 39 symbols contain a module 43 check digit.

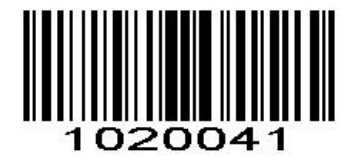

Verify Code 39 Check Digit

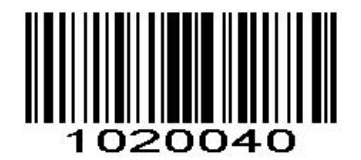

\*Do Not Verify Code 39 Check Digit

Transmit Code 39 Check Digit

Scan this symbol to transmit the check digit with the data.

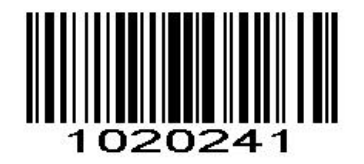

Transmit Code 39 Check Digit (Enable)

Scan this symbol to transmit data without the check digit.

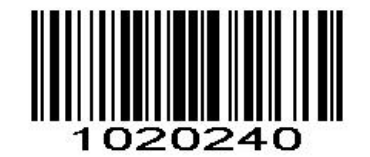

\*Do Not Transmit Code 39 Check Digit

### Enable/Disable Code 39 Full ASCII

Code 39 Full ASCII is a variant of Code 39 which pairs characters to encode the full ASCII character set.

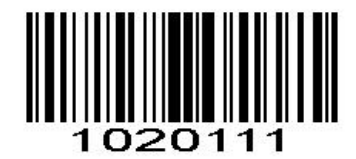

Enable Code 39 Full ASCII

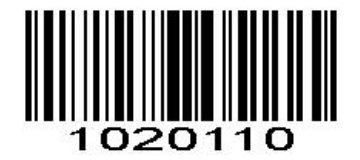

### \*Disable Code 39 Full ASCII

*NOTE* Trioptic Code 39 and Code 39 Full ASCII cannot be enabled simultaneously. If you get an error beep when enabling Code 39 Full ASCII, disable Trioptic Code 39 and try again.

# Code39 Transmit Start/Stop Character

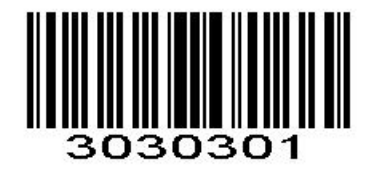

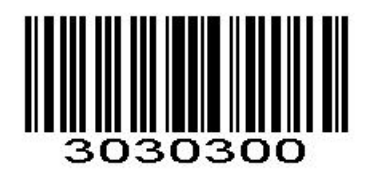

Transmit Start/Stop Character **\*\*** Do not Transmit Start/Stop **Character** 

# Code 32

### Enable/Disable Code 32

Code 32 is a variant of Code 39 used by the Italian pharmaceutical industry. Scan the appropriate bar code below to enable or disable Code 32. Code 39 must be enabled and Code 39 check character verification must be disabled for this parameter to function.

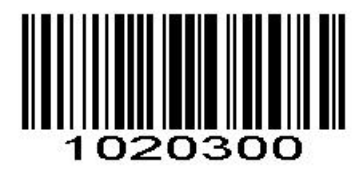

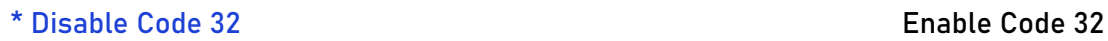

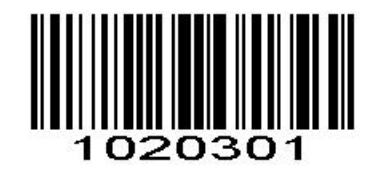

### Code 32 Prefix

Scan the appropriate bar code below to enable or disable adding the prefix character "A" to all Code 32 barcodes. Code 32 must be enabled for this parameter to function.

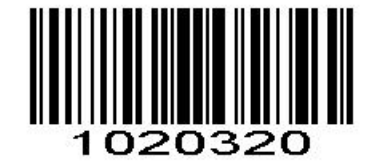

\* Disable Code 32 Prefix Enable Code 32 Prefix

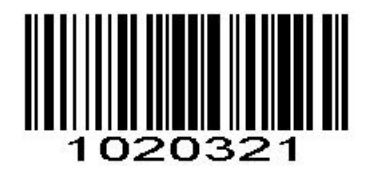

# Code 93

### Enable/Disable Code 93

To enable or disable Code 93, scan the appropriate bar code below.

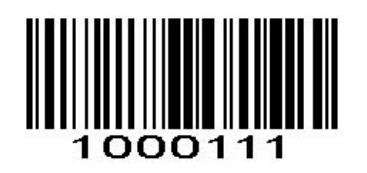

Enable Code 93

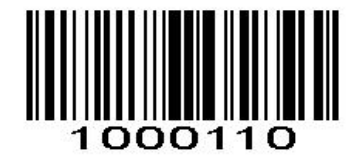

\*Disable Code 93

### Set Lengths for Code93

The length of a code refers to the number of characters (i.e., human readable characters), including check digit(s) the code contains. Lengths for Code 93 may be set for any length, one or two discrete lengths, or lengths within a specific range.

#### One Discrete Length

Select this option to decode only those codes containing a selected length. For example, select **Code 93 One Discrete Length**, then scan **1**, **4**, to limit the decoding to only Code 93 symbols containing 14 characters. *Numeric Bar Codes* is in appendix. To change the selection or cancel an incorrect entry, scan *Cancel* in appendix

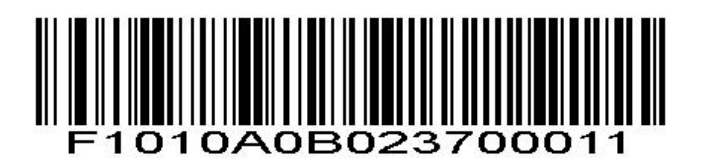

Code 93 - One Discrete Length

#### Two Discrete Lengths

Select this option to decode only those codes containing two selected lengths. For example, select **Code 93 Two Discrete Lengths**, then scan **0**, **2**, **1**, **4**, to limit the decoding to only Code 93 symbols containing 2 or 14 characters. *Numeric Bar Codes* is in appendix. To change the selection or cancel an incorrect entry, scan *Cancel* in appendix*.*

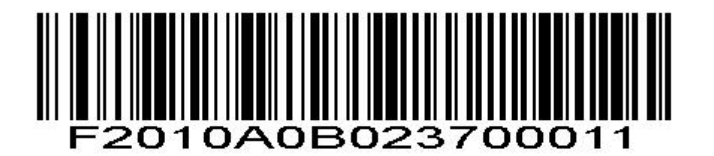

Code 93 - Two Discrete Lengths

### Length Within Range

This option sets the unit to decode a code type within a specified range. For example, to decode Code 93 symbols containing between 4 and 12 characters, first scan **Code 93 Length Within Range**, then scan **0**, **4**, **1** and **2** (single digit numbers must always be preceded by a leading zero). *Numeric Bar Codes* is in appendix. To change the selection or cancel an incorrect entry, scan *Cancel* in appendix*.*.

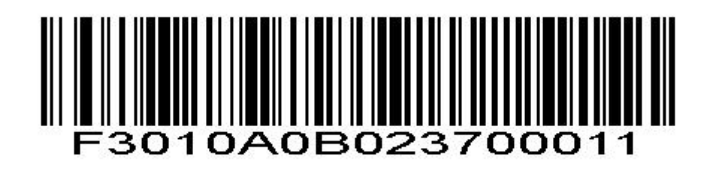

Code 93 - Length Within Range

### Any Length

Scan this option to decode Code 93 symbols containing any number of characters

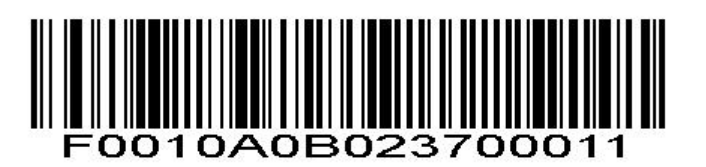

Code 93 - Any Length

# Code 93 Check Digit Verification

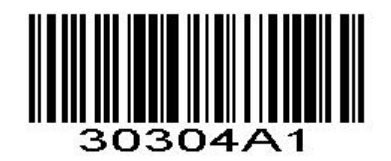

\*Verify Code 93 Check Digit

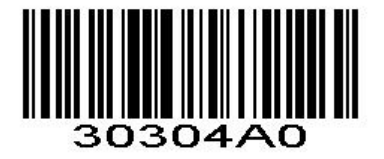

Do Not Verify Code 39 Check Digit

# Transmit Code 93 Check Digit

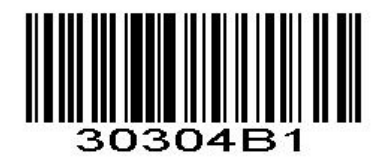

Transmit Code 93 Check Digit (Enable)

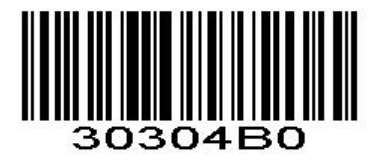

\*Do Not Transmit Code 93 Check Digit

Code 11

### Enable/Disable Code 11

To enable or disable Code 11, scan the appropriate bar code below.

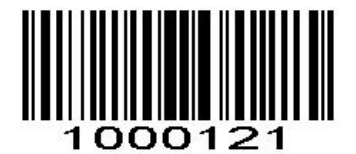

Enable Code 11

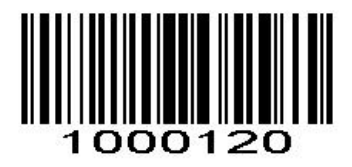

#### \*Disable Code 11

### Set Lengths for Code 11

The length of a code refers to the number of characters (i.e., human readable characters), including check digit(s) the code contains. Set lengths for Code 11 to any length, one or two discrete lengths, or lengths within a specific range

### One Discrete Length

Select this option to decode only Code 11 symbols containing a selected length. Select the length using the

*Numeric Bar Codes* in appendix. For example, to decode only Code 11 symbols with 14 characters, scan **Code 11 - One Discrete Length**, then scan **1** followed by **4**. To correct an error orto change the selection, scan *Cancel* in appendix*.*

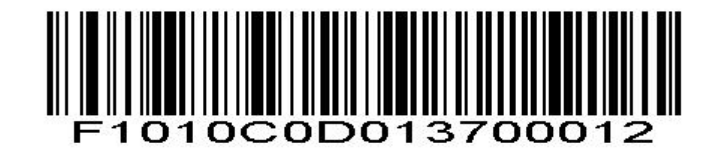

Code 11 - One Discrete Length

### Two Discrete Lengths

Select this option to decode only Code 11 symbols containing either of two selected lengths. Select lengths using the *Numeric Bar Codes* in appendix. For example, to decode only those Code 11 symbols containing either 2 or 14 characters, select **Code 11 - Two Discrete Lengths**, then scan **0**, **2**, **1**, and then **4**. To correct an error or to change the selection, scan *Cancel* in appendix*.*

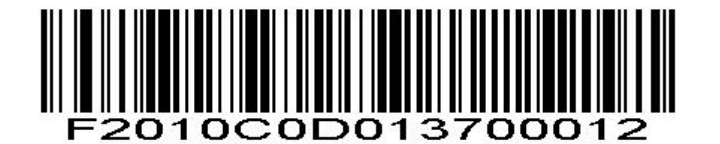

Code 11 - Two Discrete Lengths

### Length Within Range

Select this option to decode a Code 11 symbol with a specific length range. Select lengths using the *Numeric Bar Codes* in appendix. For example, to decode Code 11 symbols containing between 4 and 12 characters, first scan **Code 11 - Length Within Range**. Then scan **0**, **4**, **1,** and **2** (single digit numbers must always be preceded by a leading zero). To correct an error orchange the selection, scan *Cancel* in appendix*.*

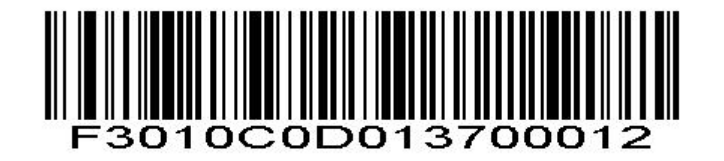

Code 11 - Length Within Range

### Any Length

Scan this option to decode Code 11 symbols containing any number of characters within the scan engine capability.

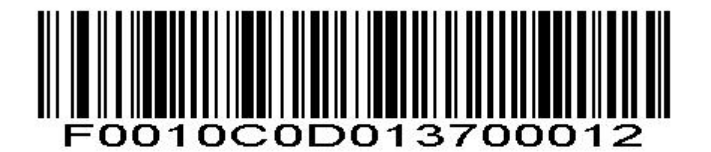

Code 11 - Any Length

# Code 11 Check Digit Verification

This feature allows the scan engine to check the integrity of all Code 11 symbols to verify that the data complies with the specified check digit algorithm. This selects the check digit mechanism for the decoded Code 11 bar code. The options are to check for one check digit, check for two check digits, or disable the feature.

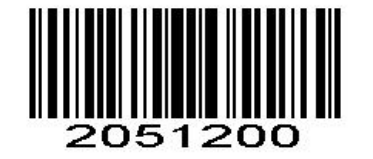

\*Enable Code 11 Check Digit Verification

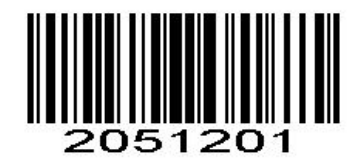

Enable One Check Digit

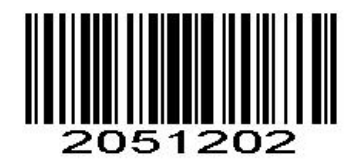

Enable Two Check Digits

# Transmit Code 11 Check Digits

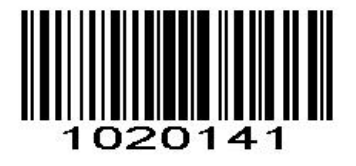

Transmit Code 11 Check Digit(s)

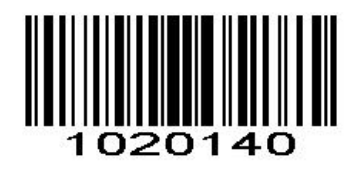

\*Do Not Transmit Code 11 Check Digit(s)

# Interleaved 2 of 5/ITF

# Enable/Disable Interleaved 2 of 5

To enable or disable Interleaved 2 of 5, scan the appropriate bar code below.

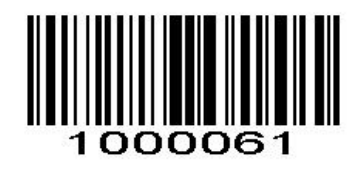

\*Enable Interleaved 2 of 5

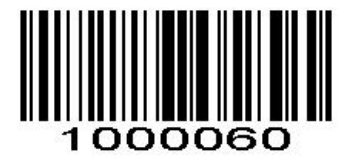

Disable Interleaved 2 of 5

# Set Lengths for Interleaved 2 of 5

The length of a code refers to the number of characters (i.e., human readable characters), including check digit(s) the code contains. Lengths for I 2 of 5 may be set for any length, one or two discrete lengths, or lengths within a specific range.

### One Discrete Length

Select this option to decode only those codes containing a selected length. For example, select **I 2 of 5 One Discrete Length**, then scan **1**, **4**, to decode only D 2 of 5 symbols containing 14 characters. *Numeric Bar Codes* is in appendix. To change the selection or cancel an incorrect entry, scan *Cancel* in appendix*.*

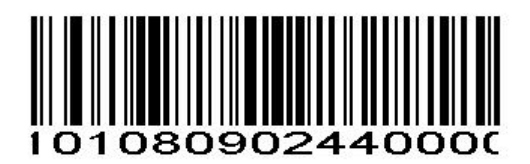

#### I 2 of 5 - One Discrete Length

### Two Discrete Lengths

Select this option to decode only those codes containing two selected lengths. For example,select **I 2 of 5 Two Discrete Lengths**, then scan **0**, **6**, **1**, **4**, to decode only I 2 of 5 symbols containing 6 or 14 characters. *Numeric Bar Codes* is in appendix. To change the selection or cancel an incorrect entry, scan *Cancel* in appendix

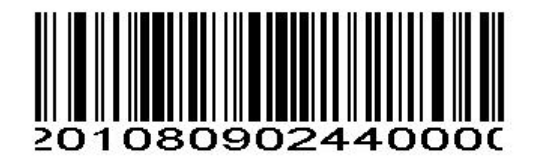

I 2 of 5 - Two Discrete Lengths

# Length Within Range

Select this option to decode only codes within a specified range. For example, to decode I 2 of 5 symbols containing between 4 and 12 characters, first scan **I 2 of 5 Length Within Range**, then scan **0**, **4**, **1** and **2** (single digit numbers must always be preceded by a leading zero). *Numeric Bar Codes* is in appendix. To change the selection or cancel an incorrect entry, scan *Cancel* in appendix*.*

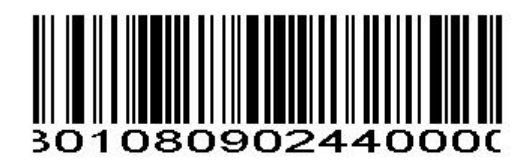

I 2 of 5 - Length Within Range

### Any Length

Scan this option to decode I 2 of 5 symbols containing any number of characters. *NOTE* Selecting this option may lead to misdecodes for I 2 of 5 codes

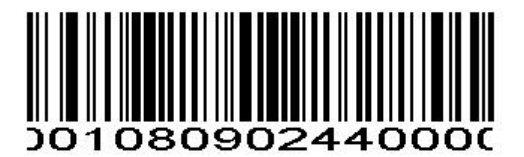

I 2 of 5 - Any Length

# I 2 of 5 Check Digit Verification

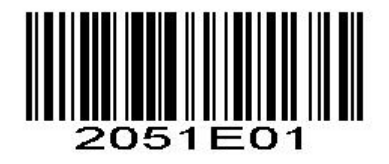

Verify I 2 of 5 Check Digit (**USS**)

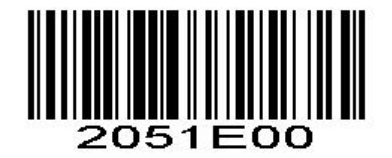

\*Do Not Verify I 2 of 5 Check Digit

Transmit I 2 of 5 Check Digit

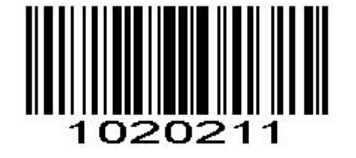

Transmit I 2 of 5 Check Digit

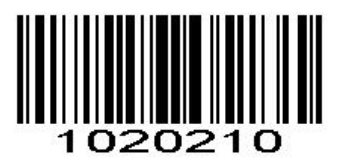

\*Do Not Transmit I 2 of 5 Check Digit

# ITF14

# Enable/Disable ITF14

To enable or disable ITF14, scan the appropriate bar code below.

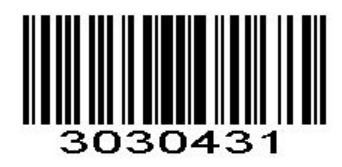

Enable ITF14

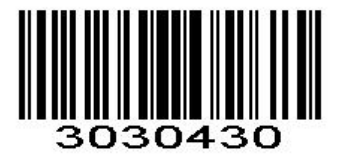

\*Disable ITF14

Transmit ITF14 Check Digit

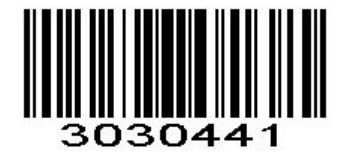

Transmit ITF14 Check Digit (Enable)

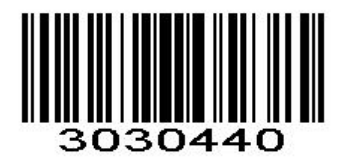

\*Do Not Transmit ITF14 Check Digit

# Discrete 2 of 5/Industrial 2 of 5/IND25

# Enable/Disable Discrete 2 of 5

To enable or disable Discrete 2 of 5, scan the appropriate bar code below.

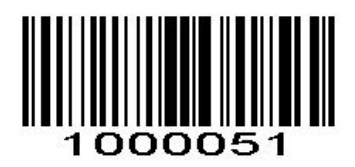

Enable Discrete 2 of 5

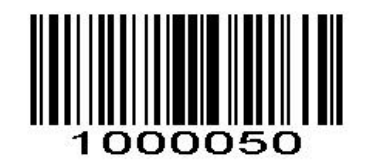

\*Disable Discrete 2 of 5

# Set Lengths for Discrete 2 of 5

The length of a code refers to the number of characters (i.e., human readable characters), including check digit(s) the code contains. Lengths for D 2 of 5 may be set for any length, one or two discrete lengths, or lengths within a specific range.

### One Discrete Length

Select this option to decode only those codes containing a selected length. For example, select **D 2 of 5 One Discrete Length**, then scan **1**, **4**, to decode only D 2 of 5 symbols containing 14 characters. *Numeric Bar Codes* is in appendix. To change the selection or cancel an incorrect entry, scan *Cancel* in appendix*.*

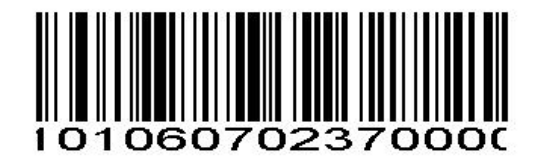

D 2 of 5 - One Discrete Length

### Two Discrete Lengths

Select this option to decode only those codes containing two selected lengths. For example, select **D 2 of 5 Two Discrete Lengths**, then scan 0, 2, 1, 4, to decode only D 2 of 5 symbols containing 2 or 14 characters. *Numeric Bar Codes* is in appendix. To change the selection or cancel an incorrect entry, scan *Cancel* in appendix

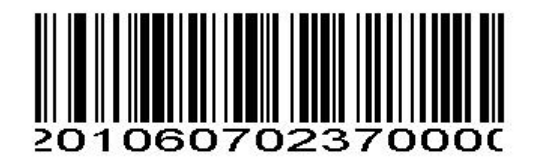

D 2 of 5 - Two Discrete Lengths

### Length Within Range

Select this option to decode codes within a specified range. For example, to decode D 2 of 5 symbols containing between 4 and 12 characters, first scan **D 2 of 5 Length Within Range**, then scan **0**, **4**, **1** and **2** (single digit numbers must be preceded by a leading zero). *Numeric Bar Codes* is in appendix. To change the selection or cancel an incorrect entry, scan *Cancel* in appendix*.*

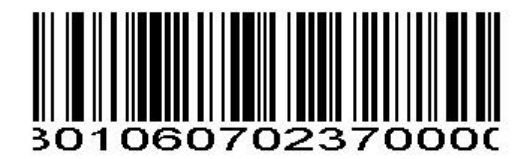

D 2 of 5 - Length Within Range

### Any Length

Scan this option to decode D 2 of 5 symbols containing any number of characters. NOTE Selecting this option may lead to misdecodes for D 2 of 5 codes.

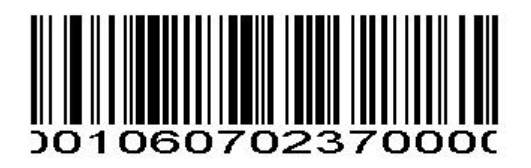

D 2 of 5 - Any Length

Discrete 2 of 5 Check Digit Verification

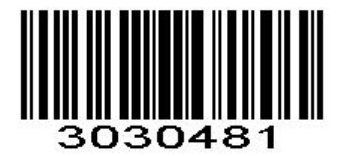

Verify D 2 of 5 Check Digit

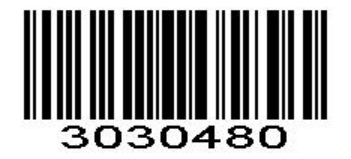

\*Do Not Verify D 2 of 5 Check Digit

Transmit Discrete 2 of 5 Check Digit

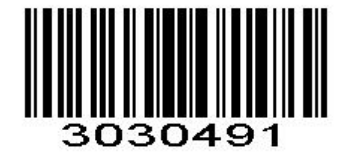

Transmit D 2 of 5 Check Digit (Enable)

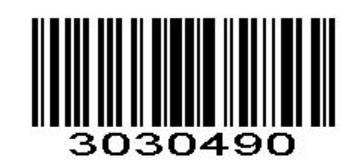

\*Do Not Transmit D 2 of 5 Check Digit

# Matrix 25

# Enable/Disable Matrix 25

To enable or disable Matrix 25, scan the appropriate bar code below.

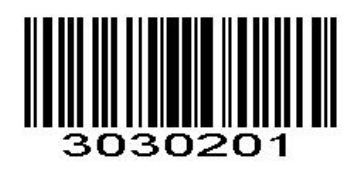

Enable Matrix 25

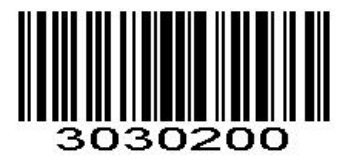

\*Disable Matrix 25

Matrix 25 Check Digit Verification

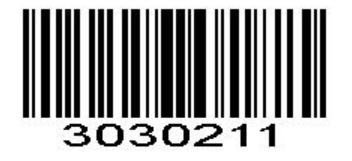

Verify Matrix 25 Check Digit

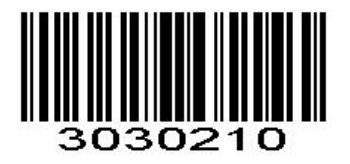

\*Do Not Verify Matrix 25 Check Digit

# Transmit Matrix 25 Check Digit

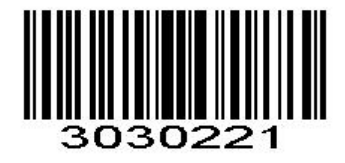

Transmit Matrix 25 Check Digit

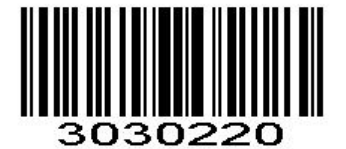

### \*Do Not Transmit Matrix 25 Check Digit

### Set Lengths for Matrix 25

The length of a code refers to the number of characters (i.e., human readable characters), including check digit(s) the code contains. Lengths for Matrix 25 may be set for any length, one or two discrete lengths, or lengths within a specific range.

### One Discrete Length

Select this option to decode only those codes containing a selected length. For example, select Matrix 25 One Discrete Length, then scan 1, 4, to decode only Matrix 25 symbols containing 14 characters. *Numeric Bar Codes* is in appendix. To change the selection or cancel an incorrect entry, scan *Cancel* in appendix*.*

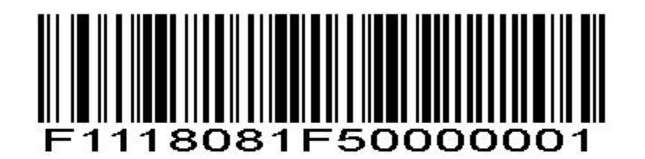

Matrix 25 - One Discrete Length

### Two Discrete Lengths

Select this option to decode only those codes containing two selected lengths. For example, select **Matrix 25 Two Discrete Lengths**, then scan **0**, **2**, **1**, **4**, to decode only Matrix 25 symbols containing 2 or 14 characters. *Numeric Bar Codes* is in appendix. To change the selection or cancel an incorrect entry, scan *Cancel* in appendix*.*

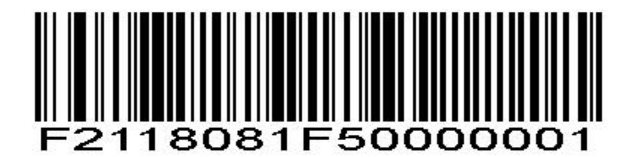

Matrix 25 - Two Discrete Lengths

### Length Within Range

Select this option to decode codes within a specified range. For example, to decode Matrix 25 symbols containing between 4 and 12 characters, first scan **Matrix 25 Length Within Range**, then scan **0**, **4**, **1** and **2** (single digit numbers must be preceded by a leading zero). *Numeric Bar Codes* is in appendix. To change the selection or cancel an incorrect entry, scan *Cancel* in appendix*.*

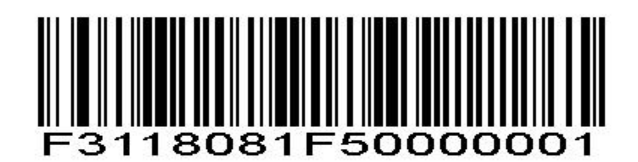

Matrix 25 - Length Within Range

### Any Length

Scan this option to decode Matrix 25 symbols containing any number of characters. *NOTE* Selecting this option may lead to misdecodes for Matrix 25 codes.

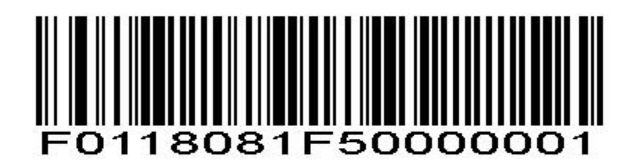

Matrix 25 - Any Length

# Standard 25/IATA 25

### Enable/Disable Standard 25

To enable or disable Standard 25, scan the appropriate bar code below.

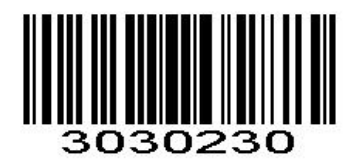

\*Disable Standard 25

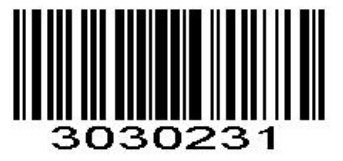

Enable Standard 25

Standard 25 Check Digit Verification

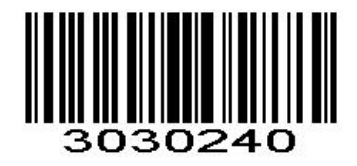

\*Disable Standard 25 Check Digit Verification

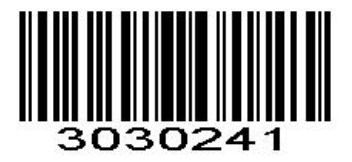

Enable Standard 25 Check Digit Verification

Standard 25 Transmit Check Character

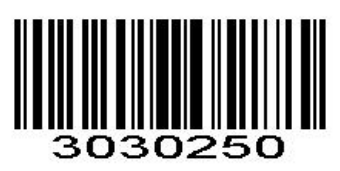

\*Disable Standard 25 Transmit Check Character

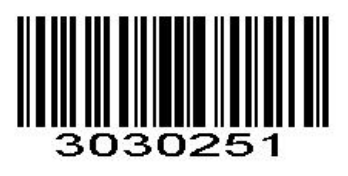

Enable Standard 25 Transmit Check Character

# Set Lengths for Standard 25

The length of a code refers to the number of characters (i.e., human readable characters), including check digit(s) the code contains. Lengths for Standard 25 may be set forany length, one or two discrete lengths, or lengths within a specific range.

### One Discrete Length

Select this option to decode only those codes containing a selected length. For example, select **Standard 25 One Discrete Length**, then scan **1**, **4**, to decode only Standard 25 symbols containing 14 characters. *Numeric Bar Codes* is in appendix. To change the selection or cancel an incorrect entry, scan *Cancel* in appendix*.*

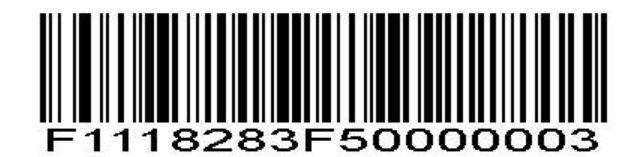

Standard 25 - One Discrete Length

### Two Discrete Lengths

Select this option to decode only those codes containing two selected lengths. For example, select **Standard 25 Two Discrete Lengths**, then scan **0**, **2**, **1**, **4**, to decode only Standard 25 symbols containing 2 or 14 characters. *Numeric Bar Codes* is in appendix. To change the selection or cancel an incorrect entry, scan *Cancel* in appendix*.*

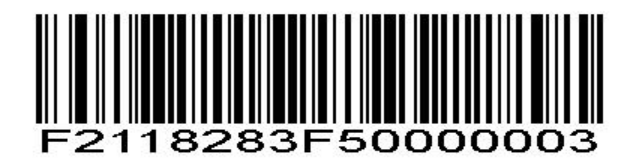

Standard 25 - Two Discrete Lengths

### Length Within Range

Select this option to decode codes within a specified range. For example, to decode Standard 25 symbols containing between 4 and 12 characters, first scan **Standard 25 Length Within Range**, then scan **0**, **4**, **1** and **2** (single digit numbers must be preceded by a leading zero). *Numeric Bar Codes* is in appendix. To change the selection or cancel an incorrect entry, scan *Cancel* in appendix*.*

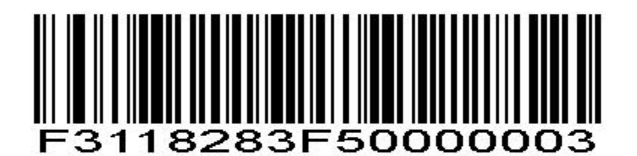

Standard 25 - Length Within Range

### Any Length

Scan this option to decode Standard 25 symbols containing any number of characters. *NOTE* Selecting this option may lead to misdecodes for Standard 25 codes.

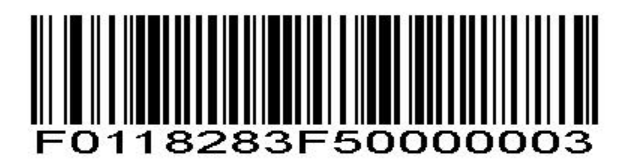

Standard 25 - Any Length

# Codabar

### Enable/Disable Codabar

To enable or disable Codabar, scan the appropriate bar code below.

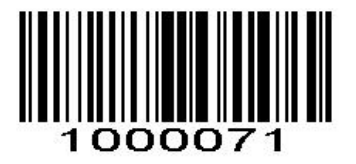

Enable Codabar

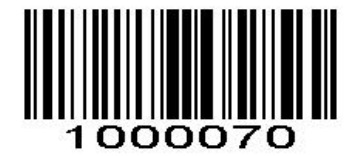

\*Disable Codabar

### Set Lengths for Codabar

The length of a code refers to the number of characters (i.e., human readable characters), including check digit(s) the code contains. Lengths for Codabar may be set for any length, one or two discrete lengths, or lengths within a specific range.

### One Discrete Length

Select this option to decode only those codes containing a selected length. For example, select **Codabar One Discrete Length**, then scan **1**, **4**, to decode only Codabar symbols containing 14 characters. *Numeric Bar Codes* is in appendix. To change the selection or cancel an incorrect entry, scan *Cancel* in appendix*.*

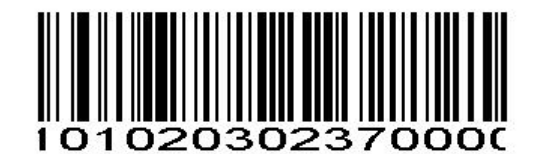

Codabar - One Discrete Length Codabar

### Two Discrete Lengths

This option sets the unit to decode only those codes containing two selected lengths. For example, select **Codabar Two Discrete Lengths**, then scan **0**, **2**, **1**, **4**, to decode only Codabar symbols containing 6 or 14 characters. *Numeric Bar Codes* is in appendix. To change the selection or cancel an incorrect entry, scan

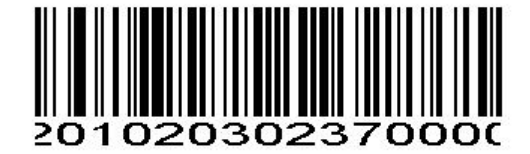

#### Codabar - Two Discrete Lengths Codabar

### Length Within Range

Select this option to decode a code within a specified range. For example, to decode Codabar symbols containing between 4 and 12 characters, first scan **Codabar Length Within Range**, then scan **0**, **4**, **1** and **2** (single digit numbers must always be preceded by a leading zero). *Numeric Bar Codes* is in appendix. To change the selection or cancel an incorrect entry, scan *Cancel* in appendix

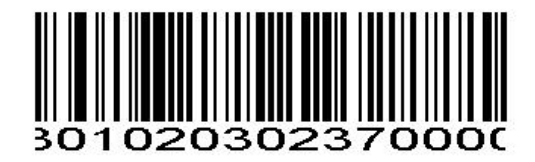

Codabar - Length Within Range Codabar -

### Any Length

Scan this option to decode Codabar symbols containing any number of characters.

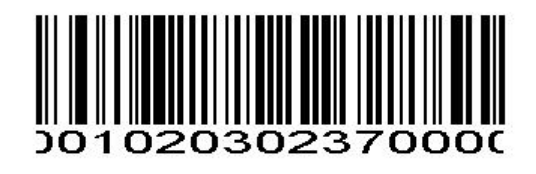

Codabar - Any Length Codabar

### Codabar Check Digit Verification

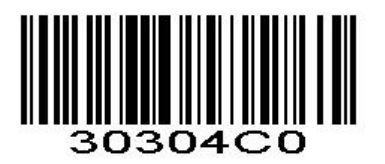

\*Disable Codabar Check Digit Verification

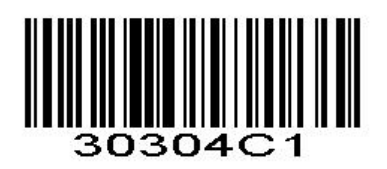

Enable Codabar Check Digit Verification

# Codabar Transmit Check Character

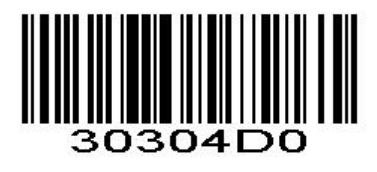

\*Disable Codabar Transmit Check Character

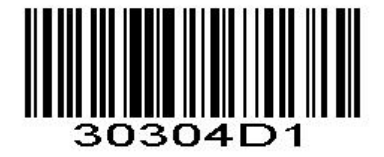

Enable Codabar Transmit Check Character

# Start/Stop Character

You can set the start/stop characters and choose whether or not to transmit the start/stop characters by scanning the appropriate barcode below.

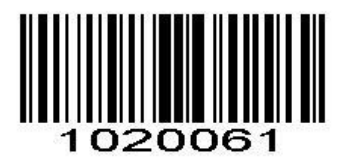

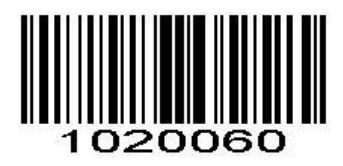

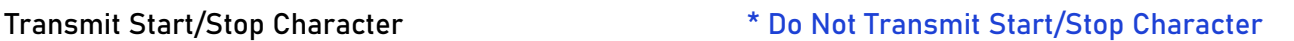

### Start/Stop Character Format

You can choose your desired start/stop character format by scanning the appropriate barcode below.

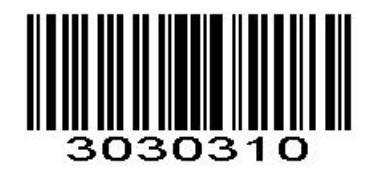

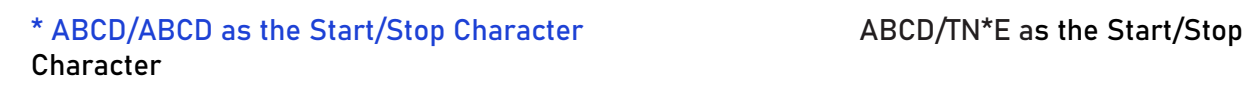

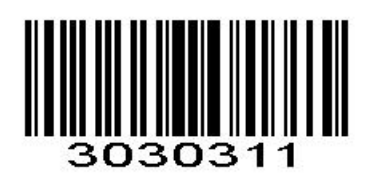

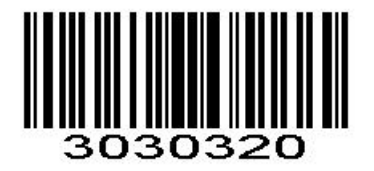

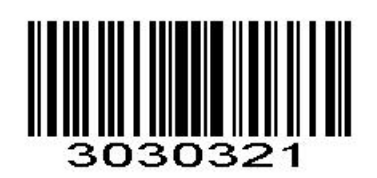

\*Start/Stop Character in Uppercase Start/Stop Character in Lowercase

# MSI

### Enable/Disable MSI

To enable or disable MSI, scan the appropriate bar code below.

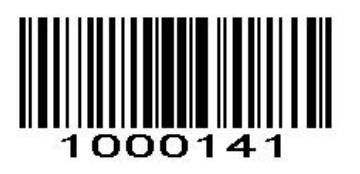

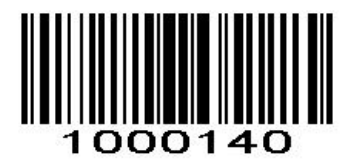

Enable MSI \*Disable MSI

### Set Lengths for MSI

The length of a code refers to the number of characters (i.e., human readable characters) the code contains, and includes check digits. Lengths for MSI can be set for any length, one or two discrete lengths, or lengths within a specific range.

### One Discrete Length

Select this option to decode only those codes containing a selected length. For example, select MSI Plessey One Discrete Length, then scan 1, 4, to decode only MSI Plessey symbols containing 14 characters. *Numeric Bar Codes is in Appendix.*

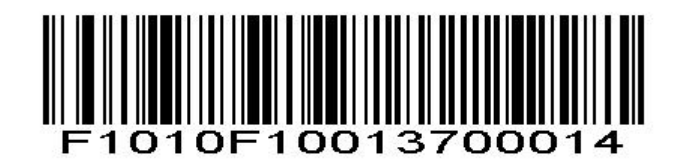

MSI - One Discrete Length

### Two Discrete Lengths

Select this option to decode only those codes containing two selected lengths. For example, select **MSI Plessey Two Discrete Lengths**, then scan **0**, **6**, **1**, **4**, to decode only MSI Plessey symbols containing 6 or 14 characters. *Numeric Bar Codes* is in appendix. To change the selection or cancel an incorrect entry, scan *Cancel* in appendix

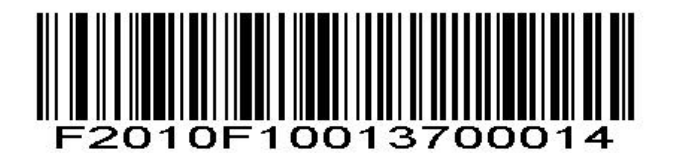

MSI - Two Discrete Lengths

### Length Within Range

Select this option to decode codes within a specified range. For example, to decode MSI symbols containing between 4 and 12 characters, first scan **MSI Length Within Range**, then scan **0**, **4**, **1** and **2** (single digit numbers must always be preceded by a leading zero). *Numeric Bar Codes* is in appendix. To change the selection or cancel an incorrect entry, scan *Cancel* in appendix*.*

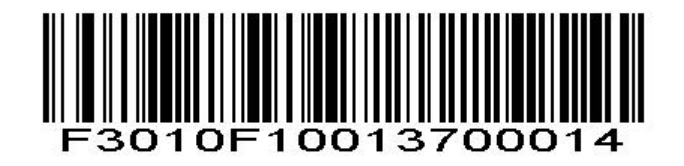

MSI - Length Within Range

### Any Length

Scan this option to decode MSI Plessey symbols containing any number of characters. **NOTE** Selecting this option may lead to misdecodes for MSI codes.

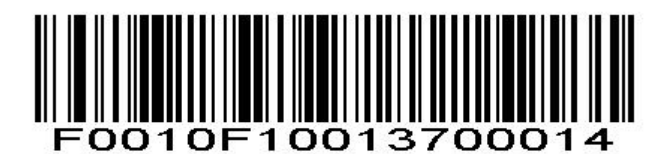

MSI - Any Length

# MSI Check Character Verification

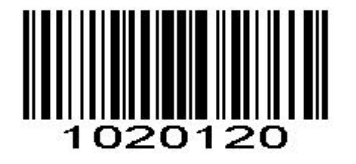

\* One Check Character Two Check Characters

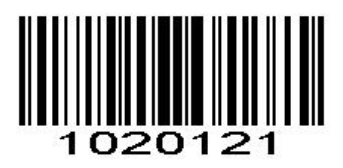

# MSI Transmit Check Character

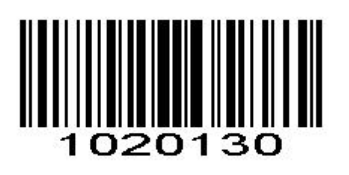

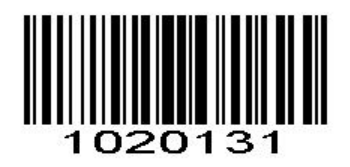

Transmit Check Character \* Do Not Transmit Check Character

# GS1 DataBar/RSS

# Enable/Disable GS1 DataBar-14

To enable or disable GS1 DataBar-14, scan the appropriate bar code below.

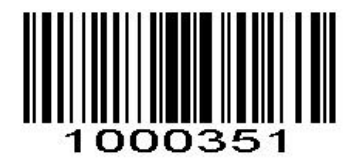

Enable GS1 DataBar-14

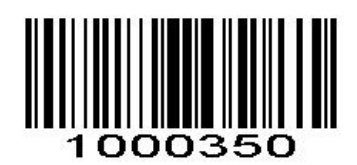

\*Disable GS1 DataBar-14

# Enable/Disable GS1 DataBar Limited

To enable or disable GS1 DataBar Limited, scan the appropriate bar code below.

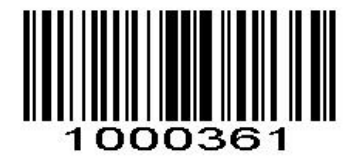

Enable GS1 DataBar Limited

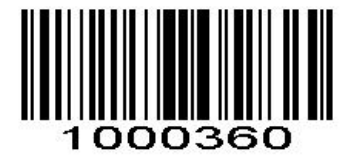

\*Disable GS1 DataBar Limited

# Enable/Disable GS1 DataBar Expanded

To enable or disable GS1 DataBar Expanded, scan the appropriate bar code below.

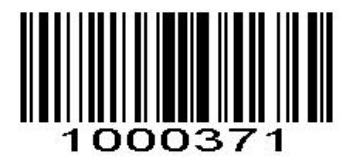

Enable GS1 DataBar Expanded

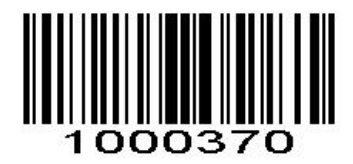

\*Disable GS1 DataBar Expanded

# PDF417

### Enable/Disable PDF417

To enable or disable PDF417, scan the appropriate bar code below.

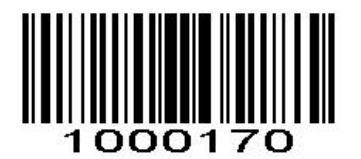

Disable PDF417

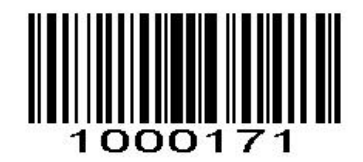

\*Enable PDF417

# PDF 417 Twin Code

PDF417 twin code is 2 PDF417 barcodes paralleled vertically or horizontally. They must both be either regular or inverse barcodes. They musthave similar specifications and be placed closely together. There are 3 options for reading PDF417 twin codes:

**Single PDF417 Only:** Read either PDF417 code.

**Twin PDF417 Only:** Read both PDF417 codes.

**Both Single & Twin:** Read both PDF417 codes. If successful, transmit as twin PDF417 only. Otherwise,try single PDF417 only.

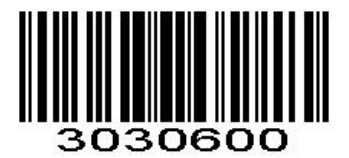

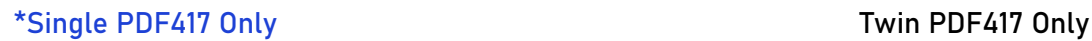

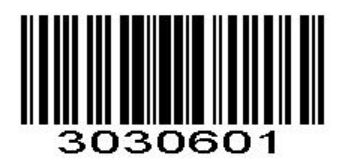

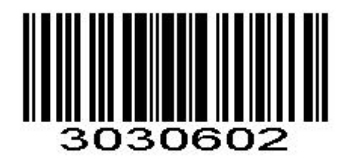

Both Single & Twin

# PDF417 Inverse

Regular barcode: Dark bars on a bright background. Inverse barcode: Bright bars on a dark background.

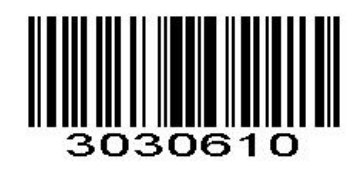

\* Decode Regular PDF417 Barcodes Only

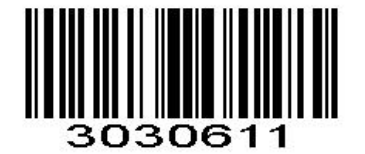

#### Decode Inverse PDF417 Barcodes Only

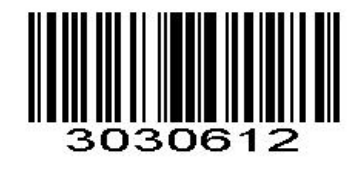

Decode Both

**QR QR CONSTRUCTION** 

# Enable/Disable QR

To enable or disable QR, scan the appropriate bar code below.

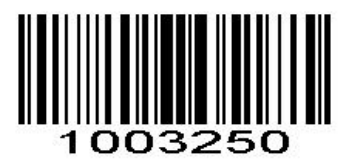

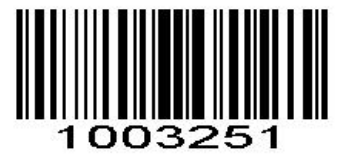

Disable QRCode \*Enable QR Code

# QR Twin Code

QR twin code is 2 QR barcodes paralleled vertically or horizontally. They must both be either regular or inverse barcodes. They must have similar specifications and be placed closely together.

There are 3 options for reading QR twin codes: **Single QR Only**: Read either QR code.

**Twin QR Only:** Read both QR codes. Transmission sequence: left (upper) QR code followed by right (lower) QR code.

**Both Single & Twin**: Read both QR codes. If successful, transmit as twin QR only. Otherwise, try single QR only.

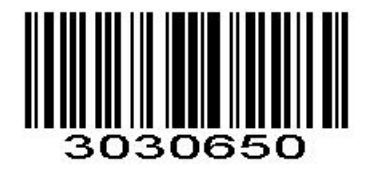

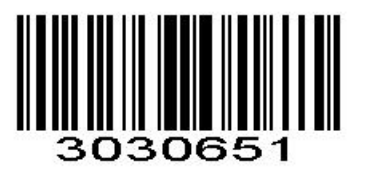

\*Single QR Only Twin QR Only
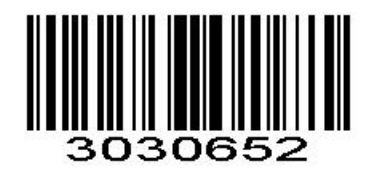

Both Single & Twin

Enable/Disable QR ECI Output

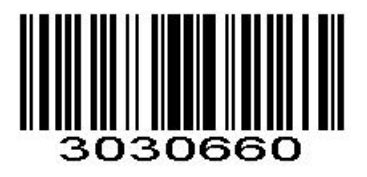

\*Disable QR ECI Output **Enable QR ECI Output** 

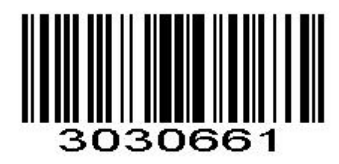

#### QR Inverse

Regular barcode: Dark bars on a bright background Inverse barcode: Bright bars on a dark background.

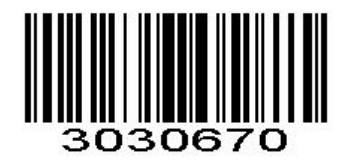

\* Decode Regular QR Barcodes Only Decode Inverse QR Barcodes Only

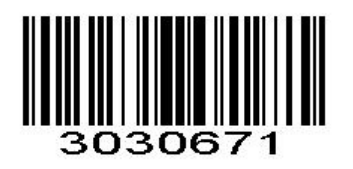

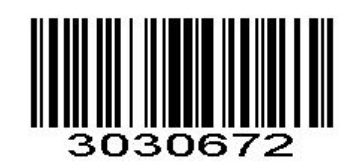

Decode Both

# Data Matrix(DM)

# Enable/Disable Data Matrix(DM)

To enable or disable Data Matrix(DM), scan the appropriate bar code below.

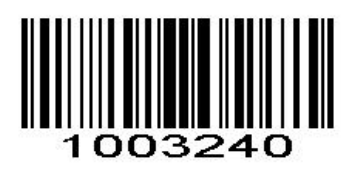

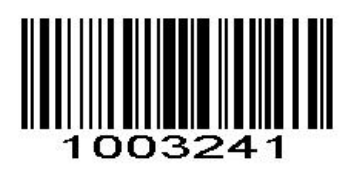

Disable Data Matrix \*Enable Data Matrix

#### Data Matrix Twin Code

Data Matrix twin code is 2 Data Matrix barcodes paralleled vertically or horizontally. They must both be either regular or inverse barcodes. They must have similar specifications and be placed closely together.

There are 3 options for reading Data Matrix twin codes:

**Single Data Matrix Only**: Read either Data Matrix code.

**Twin Data Matrix Only:** Read both Data Matrix codes. Transmission sequence: left (upper) Data Matrix code followed by right (lower) Data Matrix code.

**Both Single & Twin:** Read both Data Matrix codes. If successful, transmit as twin Data Matrix only. Otherwise, try single Data Matrix only.

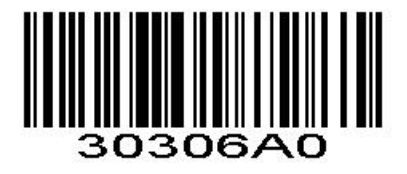

\*Single Data Matrix Only Twin Data Matrix Only

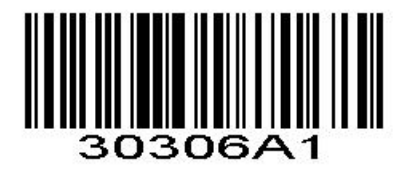

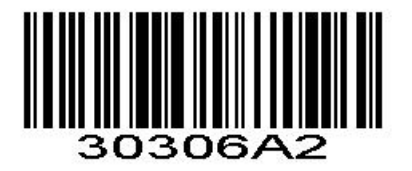

Both Single & Twin

# **Enable/Disable Data Matrix ECI Output**

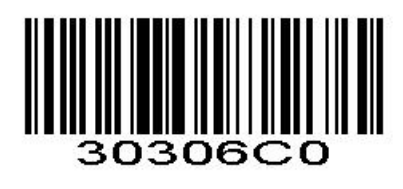

\*Disable Data Matrix ECIOutput Enable Data Matrix ECIOutput

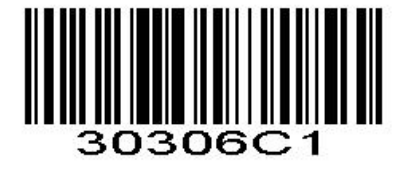

#### Data Matrix Inverse

Regular barcode: Dark bars on a bright background. Inverse barcode: Bright bars on a dark background.

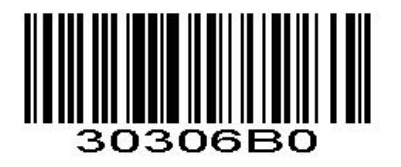

\* Decode Regular Data Matrix Barcodes Only

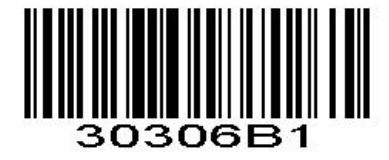

Decode Inverse Data Matrix Barcodes Only

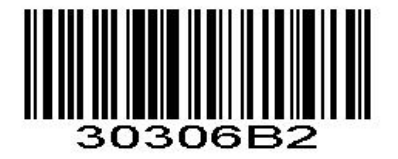

Decode Both

# Maxi Code

## Enable/Disable Maxi Code

To enable or disable Maxi Code, scan the appropriate bar code below.

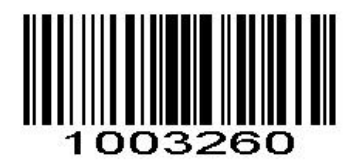

\*Disable MaxiCode

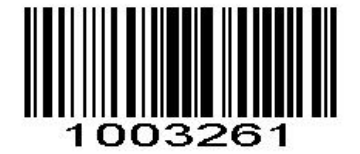

Enable MaxiCode

# Aztec Code

#### Enable/Disable Aztec Code

To enable or disable Aztec Code, scan the appropriate bar code below.

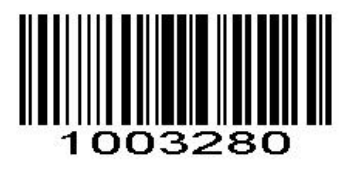

\*Disable Aztec Code

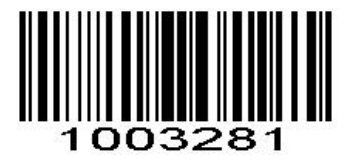

Enable Aztec Code

## Han Xin Code

## Enable/Disable Han Xin Code

To enable or disable Han Xin Code, scan the appropriate bar code below.

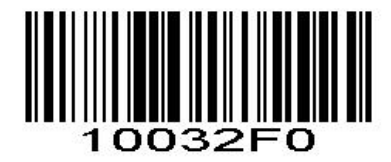

\*Disable Han Xin Code Enable Han Xin Code

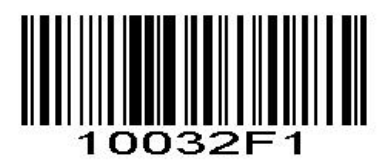

#### Han Xin Twin Code

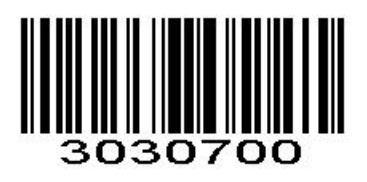

\*Single Han Xin Only Twin Han Xin Only

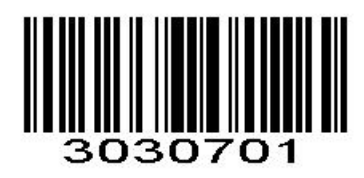

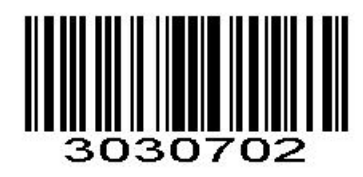

Both Single & Twin

#### Han Xin Inverse

Regular barcode: Dark bars on a bright background. Inverse barcode: Bright bars on a dark background.

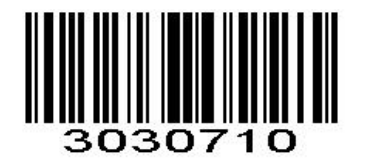

\* Decode Regular Han Xin code Only Decode Inverse Han Xin codes Only

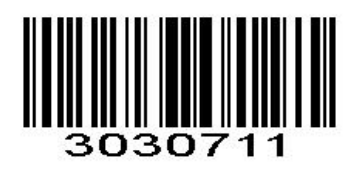

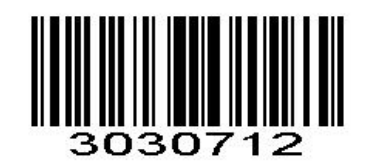

Decode Both

# Plessey

# Enable/Disable Plessey

To enable or disable Plessey, scan the appropriate bar code below.

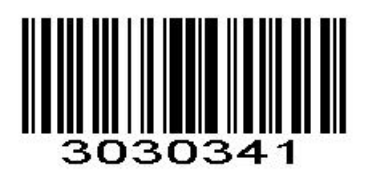

# ║

Enable Plessey \*Disable Plessey

# Check Character Verification

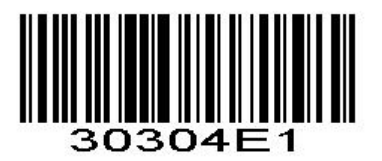

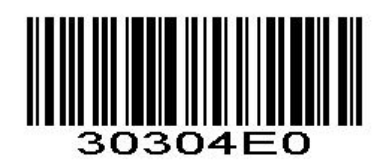

Enable Character Verification **\*** Disable Character Verification

# Transmit Check Character

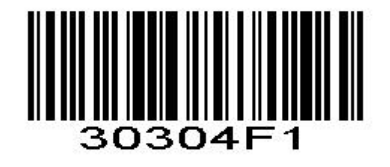

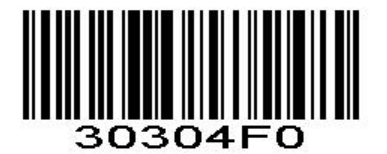

Transmit Check Character **\*** Do Not Transmit Check Character

# Brazil Bank Code

## Enable/Disable Brazil Bank Code

Only applied to 1D barcode, To enable or disable Han Xin Code, scan the appropriate bar code below.

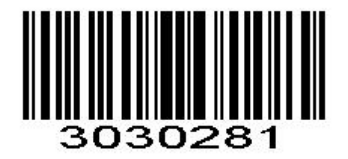

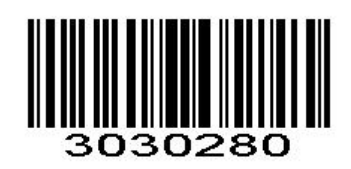

Enable Brazil Bank Code \* Disable Brazil Bank Code

# **COMPOSITE**

# Enable/Disable COMPOSITE

To enable or disable Plessey, scan the appropriate bar code below.

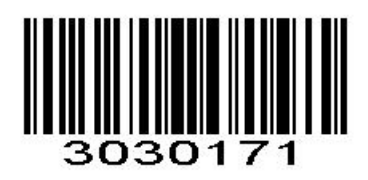

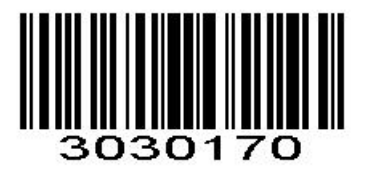

Enable COMPOSITE Code \* Disable COMPOSITE Code

# Chapter 4 Hide Characters

# Hide Characters from Start/Middle/End

The start/middle/end of barcode chars can be hidden. After scan below hide set barcode, scan a double-digit hexadecimal number that you want to hide char length(00~FF e.g. hide length 4, scan 0, 4).

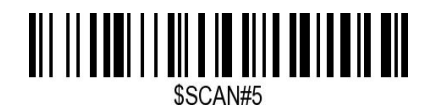

Hide Barcode Start Chars

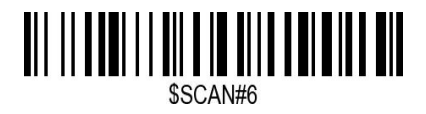

Hide Barcode Middle Char Start

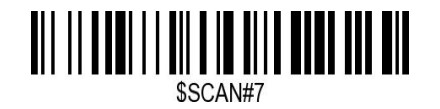

Hide Barcode Middle Chars

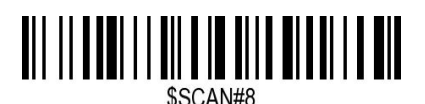

Hide Barcode End Chars

#### Output Format

To change the Scan Data Transmission Format, scan one of the eight bar codes corresponding to the desired format.

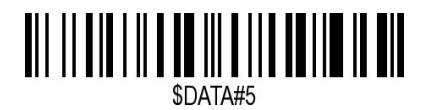

Enable Hide Barcode Start Char

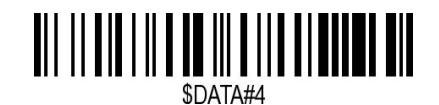

Enable Hide Barcode Middle Char

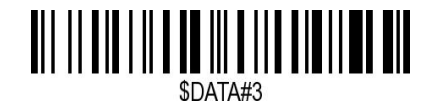

Enable Hide Barcode End Char

## To Hide chars of barcode from Start/Middle/End:

- 1. Scan the Hide Barcode Start / Middle Start / Middle length / End Chars symbol.
- 2. Determine the hex value for the length you wish to enter(hide 4 chars, scan 0,4; hide 12 chars, scan 0,C).
- 3. Scan the 2 digit hex value from the **Numeric Bar Codes**
- 4. Scan the output format to enable or cancel hide char function.

# Chapter 5 Custom prefix and suffix

# Add Prefix or Suffix

Maximum 20 prefixes and 20 suffixes can be added to scan data for use in data editing. To set these values, scan a double-digit hexadecimal number (i.e. two bar codes) that corresponds to ASCII values. See the Table 1 and Numeric Bar Codes in appendix.

# To Add a Prefix or Suffix:

- 1. Scan command barcode of " Add Prefix" or" Add Suffix ".
- 2. Check the prefix or suffix hex value from the ASCII Chart.
- 3. Scan the 2 digit hex value from the Numeric Bar Codes
- 4. Repeat Steps 2 and 3 for all the prefix or suffix thatyou want to add.
- 5. Scan the output format to enable or disable prefix/suffix output.

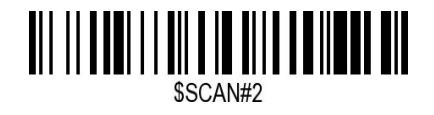

Add Prefix

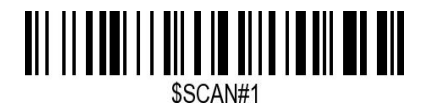

Add Suffix

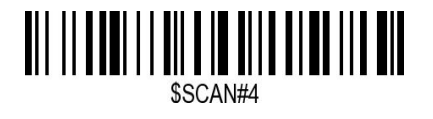

Clear All Prefix

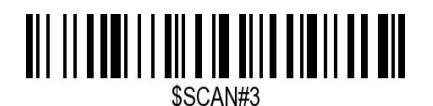

Clear All Suffix

#### Output Format

To change the Scan Data Transmission Format, scan one of the eight bar codes corresponding to the desired format.

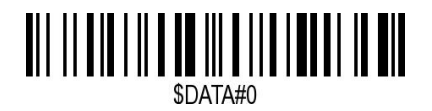

\*Default output format

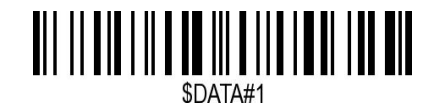

Enable Suffix output

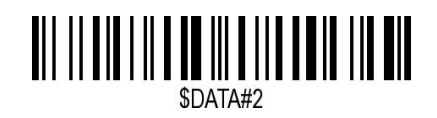

Enable Prefix output

#### Example: How to add normal prefix or suffix on barcode "123456789"

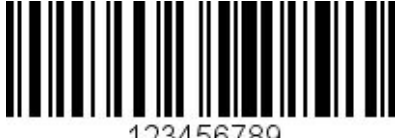

123456789

**Add " A" and "B" as prefixes and "!" as suffix**

**1.** Scan command barcode of " Add Prefix"

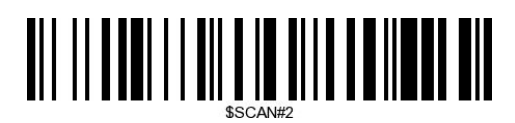

**2.** Check the prefix hex value from the ASCII Chart. **A- "4","1"; B-"4" "2";**

3. Scan the 2 digit hex value from the Numeric Bar Codes

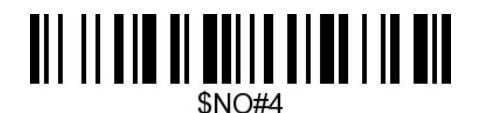

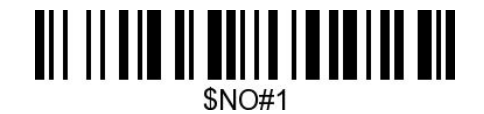

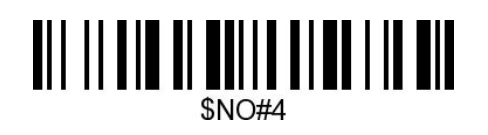

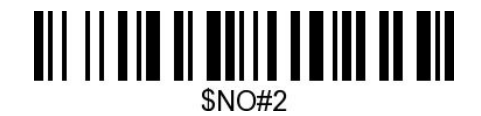

4. Scan the output format to enable prefix output.

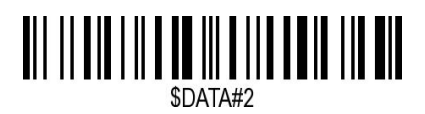

Enable Prefix output

5. Scan command barcode of " Add Suffix" to add "!" as suffix.

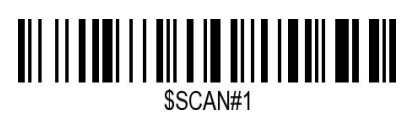

#### Add Suffix

**6.** Check the suffix hex value from the ASCII Chart. **!- "2" "1"** 7. Scan the 2 digit hex value from the Numeric Bar Codes.

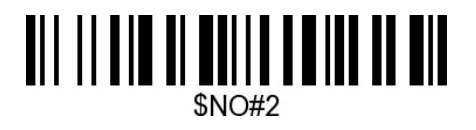

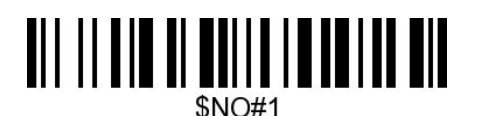

8. Scan the output format to enable suffix output.

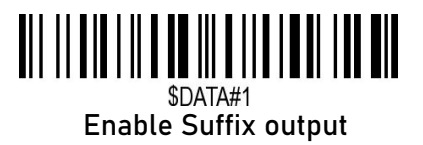

9. Scan the barcode then you will get **AB123456789!**

Example: How to add Combination Key suffix for barcode "123456789"

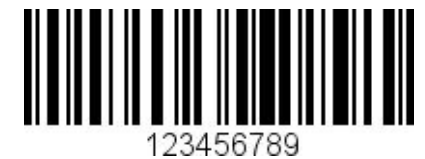

**Add "Ctrl+P" on "123456789" as suffix**

1.Scan command barcode of " Add Suffix" .

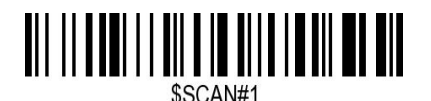

Add Suffix

- **2.** Check the suffix hex value from the ASCII Chart. **Ctrl+P - "9" "7" "5" "0"**
- **3.** Scan the 4 digits hex value from the Numeric Bar Codes.

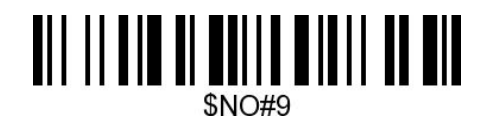

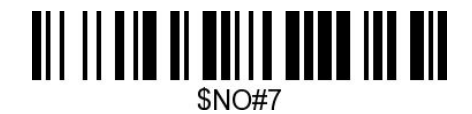

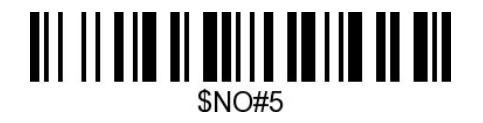

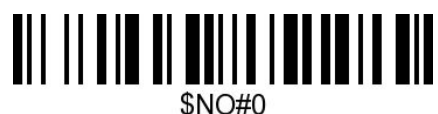

4. Scan the output format to enable suffix output.

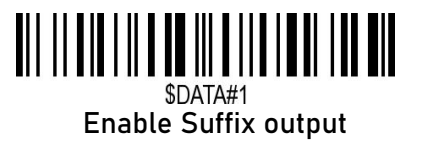

**5.** Scan the barcode **123456789.**

Numeric Bar Codes

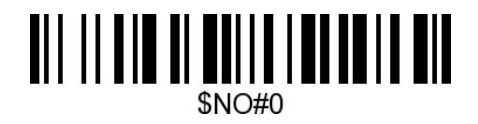

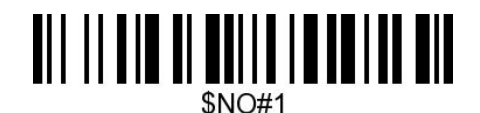

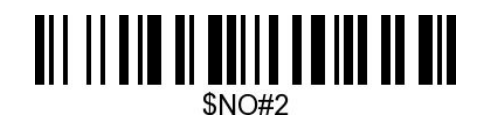

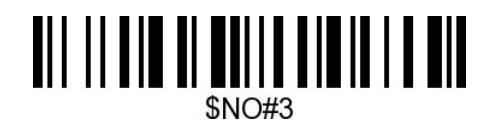

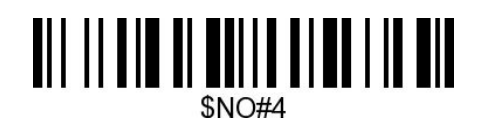

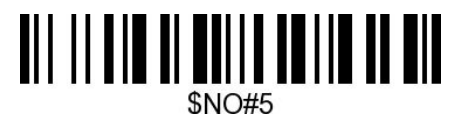

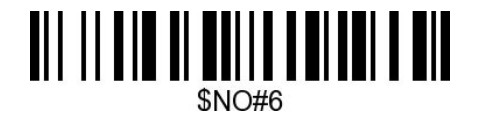

<u> Ail II ain ai maile miadh in min</u>  $$NO$ #8

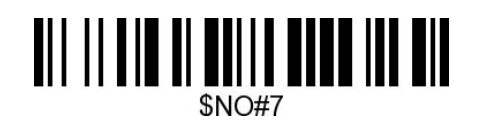

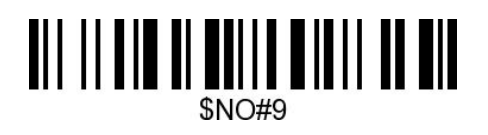

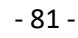

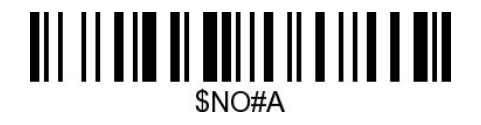

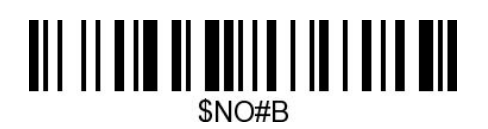

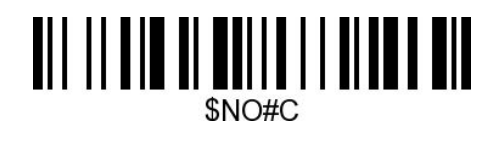

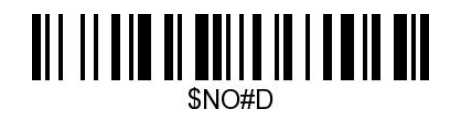

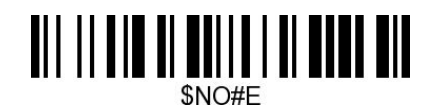

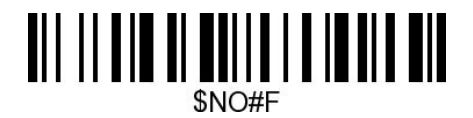

# Table 1. ASCII Character Equivalents

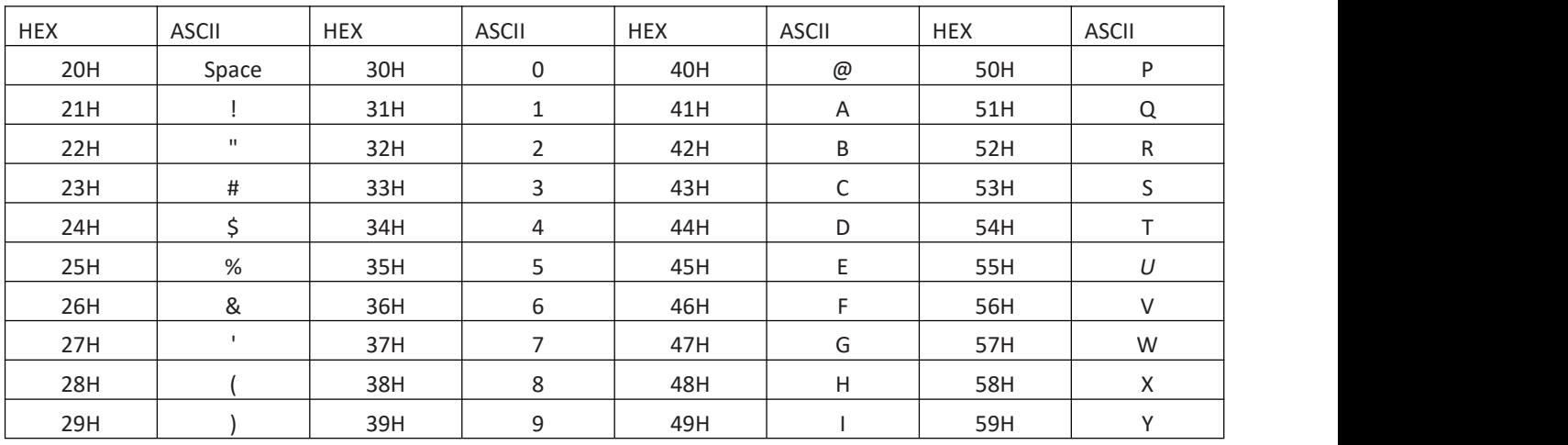

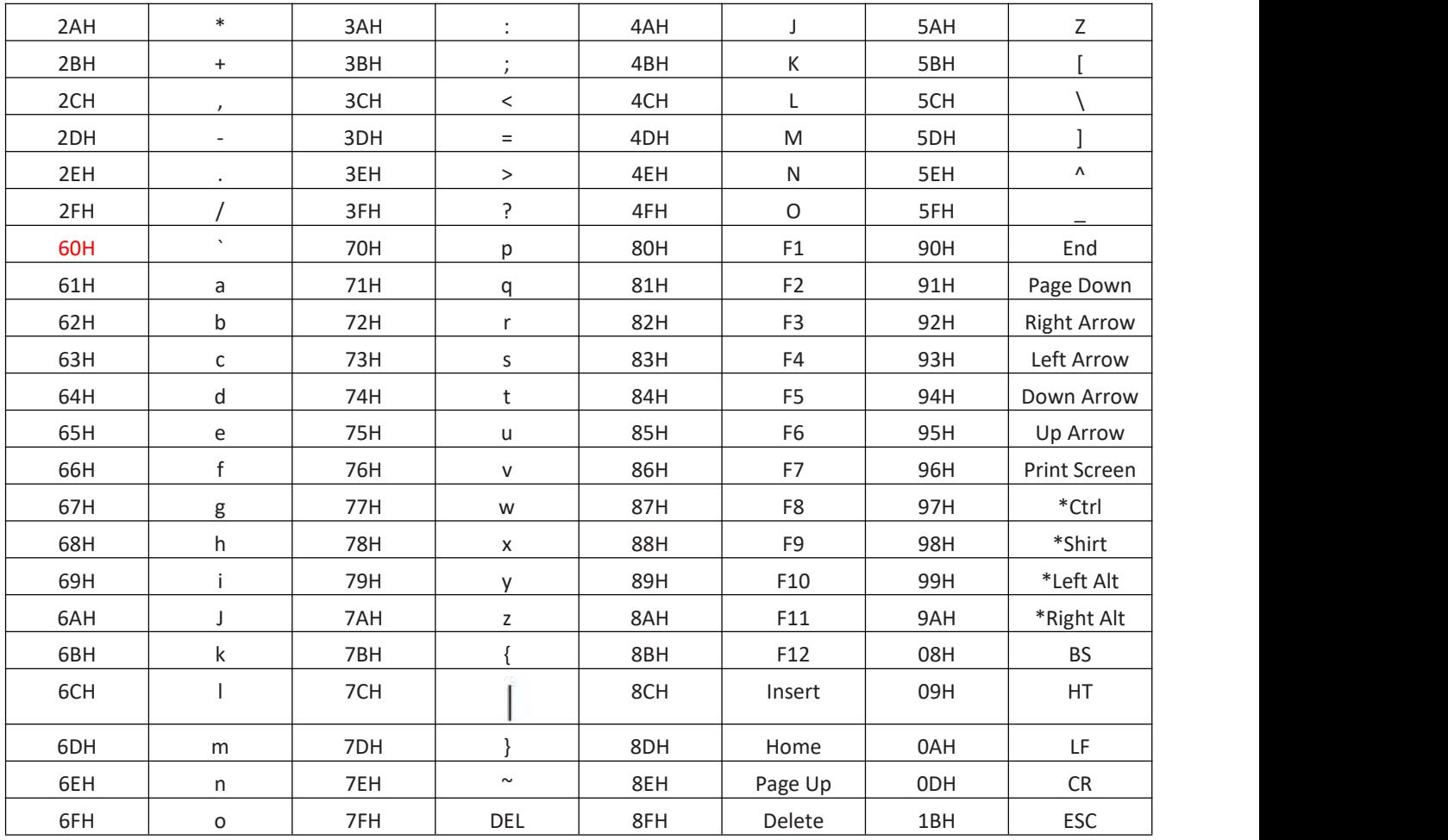

# Support

For any inquiries concerning our products,please do not hesitate to contact us.

# Contact Information

Whatsapp: +86 136 222 33 974 Tel.:+0086 20-3222-8813 Email: [service@netum.net](mailto:service@netum.net)

Addr.: Building 1, No.51 Xiangshan Avenue, Guangzhou, China 511340